# OPTISEN LIIKKEENKAAPPAUKSEN KÄYTTÖ HAHMOANIMOINNISSA

LAHDEN AMMATTIKORKEAKOULU Mediatekniikan koulutusohjelma Teknisen visualisoinnin suuntautumisvaihtoehto Opinnäytetyö 28.5.2010 Erkki Brotkin

Lahden ammattikorkeakoulu Mediatekniikan koulutusohjelma

BROTKIN, ERKKI: Optisen liikkeenkaappauksen käyttö hahmoanimoinnissa

Teknisen visualisoinnin opinnäytetyö, 38 sivua

Kevät 2010

TIIVISTELMÄ

Tämän opinnäytetyön tarkoituksena on antaa lukijalle peruskäsitys liikkeenkaappaustekniikasta sekä havainnollistaa sen käyttöä hahmoanimoinnin prosessissa. Opinnäytetyössä käydään läpi liikkeenkaappaus yleisellä tasolla ja tutustutaan sen historiaan. Työssä perehdytään myös liikkeenkaappaukseen käytännössä sekä optisen liikkeenkaappausjärjestelmän laitteistoon. Aineistoa opinnäytetyön teoriaosaan kerättiin kirjallisista ja sähköisistä lähteistä.

Opinnäytetyön case-osio perehtyy erityisesti optisen liikkeenkaappausjärjestelmän käyttöönottoon sekä liikkeenkaappauksen käyttöön hahmoanimoinnin prosessissa. Case-osiossa kerrotaan projektin eri vaiheiden kautta optiseen liikkeenkaappaukseen liittyvistä tekijöistä, kuten tarvittavasta välineistöistä, ohjelmista, kalibroinnista, toteutuksesta ja liikedatan käsittelystä. Lahden ammattikorkeakoululle hankittua optista liikkeenkaappauslaitteistoa on testattu projektiin liittyen sekä Lahden Suurhallissa että Lahden Messuhallissa. Varsinainen liikkeenkaappaus projektia varten tallennettiin Lahden ammattikorkeakoulun Sosiaali- ja terveysalan liikuntasalissa.

Projektin aikana selvisi, että onnistuneen liikkeenkaappauksen edellytyksenä ovat hyvät esivalmistelut, kuten asianmukaiset laitteet, liikkeenkaappaukseen sopiva tila ja riittävä aika laitteiston valmisteluun ja testaukseen. Liikkeenkaappauksen laadun takaamiseksi tulee varmistaa, että liikkeenkaappauspuku on näyttelijälle sopivan kokoinen ja, että markkereita on tarvittavaan liikkeenkaappaukseen riittävästi. Kaappaustilan tulee olla riittävän suuri, jotta liikkeiden suorittamiseen on tarpeeksi tilaa. Järjestelmän käyttäjän täytyy ohjeistaa näyttelijää liikkeiden suorittamisessa, jotta markkereiden näkyvyys olisi paras mahdollinen.

Avainsanat: liikkeenkaappaus, hahmoanimointi, optinen-järjestelmä

Lahti University of Applied Sciences Degree programme in media technology

BROTKIN, ERKKI: Use of optical motion capture in character animation

Bachelor´s Thesis in visualization engineering, 38 pages

Spring 2010

ABSTRACT

The purpose of the thesis is to give to the reader a basic knowledge of the motion capture technique and to illustrate its use in the process of character animation. The thesis deals with motion capture in general and describes its history. The text also tells about the practice of motion capture and the equipment of optical motion capture. The material to the theory part of the thesis was collected from written and electrical sources.

The case part of the thesis concenrates on the introduction and use of optical motion capture in the process of character animation. This part goes through different phases of the project, describing the factors of optical motion capture, such as the required equipment, programs, calibration, implementation and processing of motion data. The optical motion capture equipment purchased for Lahti University of Applied Sciences was tested for the project in both Lahti Suurhalli and Lahti Messuhalli. The actual motion capture for the project was recorded in the gymnasium of the Social and Health Care Department of Lahti University of Applied Sciences.

During the project it became clear that the prerequisites for successful motion capture are good preparation, such as proper equipment, a space suitable for motion capture and sufficient time to prepare and test the equipment. Other requirements are that motion capture suit is the right size for the actor and there are enough markers for motion capture. The space used for capture needs to be big enough so that there is enough space to perform the movements. The system user needs to instruct the actor in the performance of the movements so that the markers have the best visibility possible.

Keywords: motion capture, character animation, optical system

# **SANASTOA**

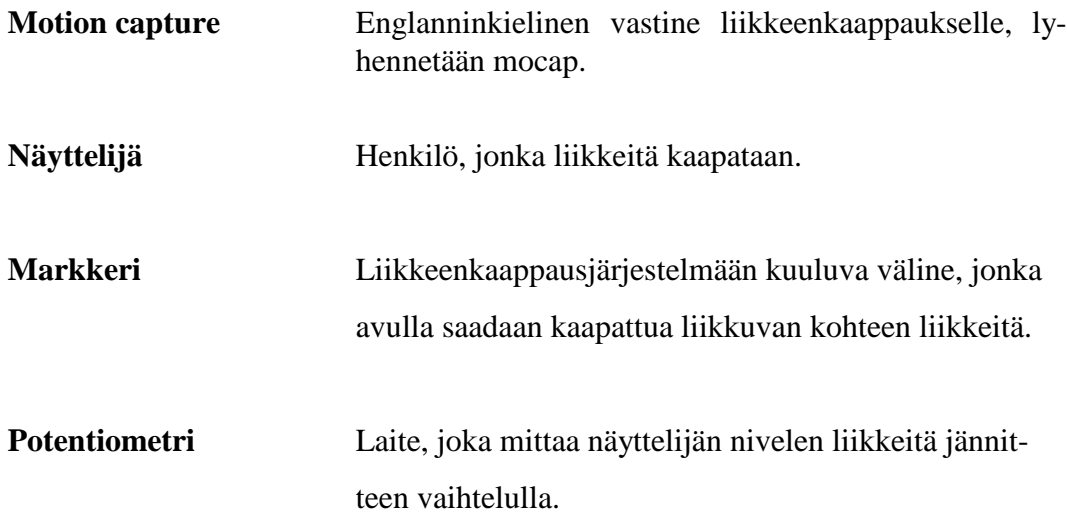

# **SISÄLLYS**

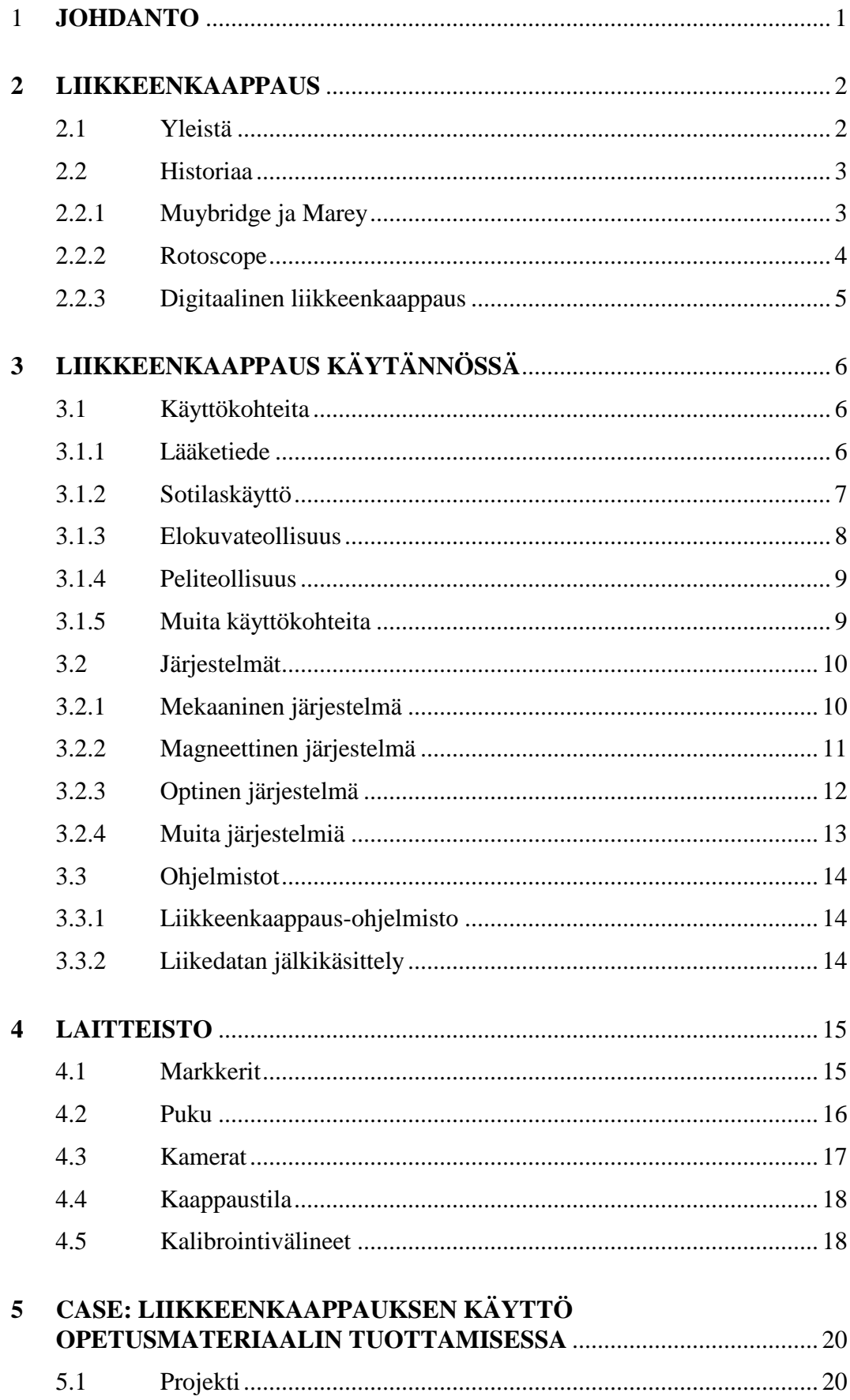

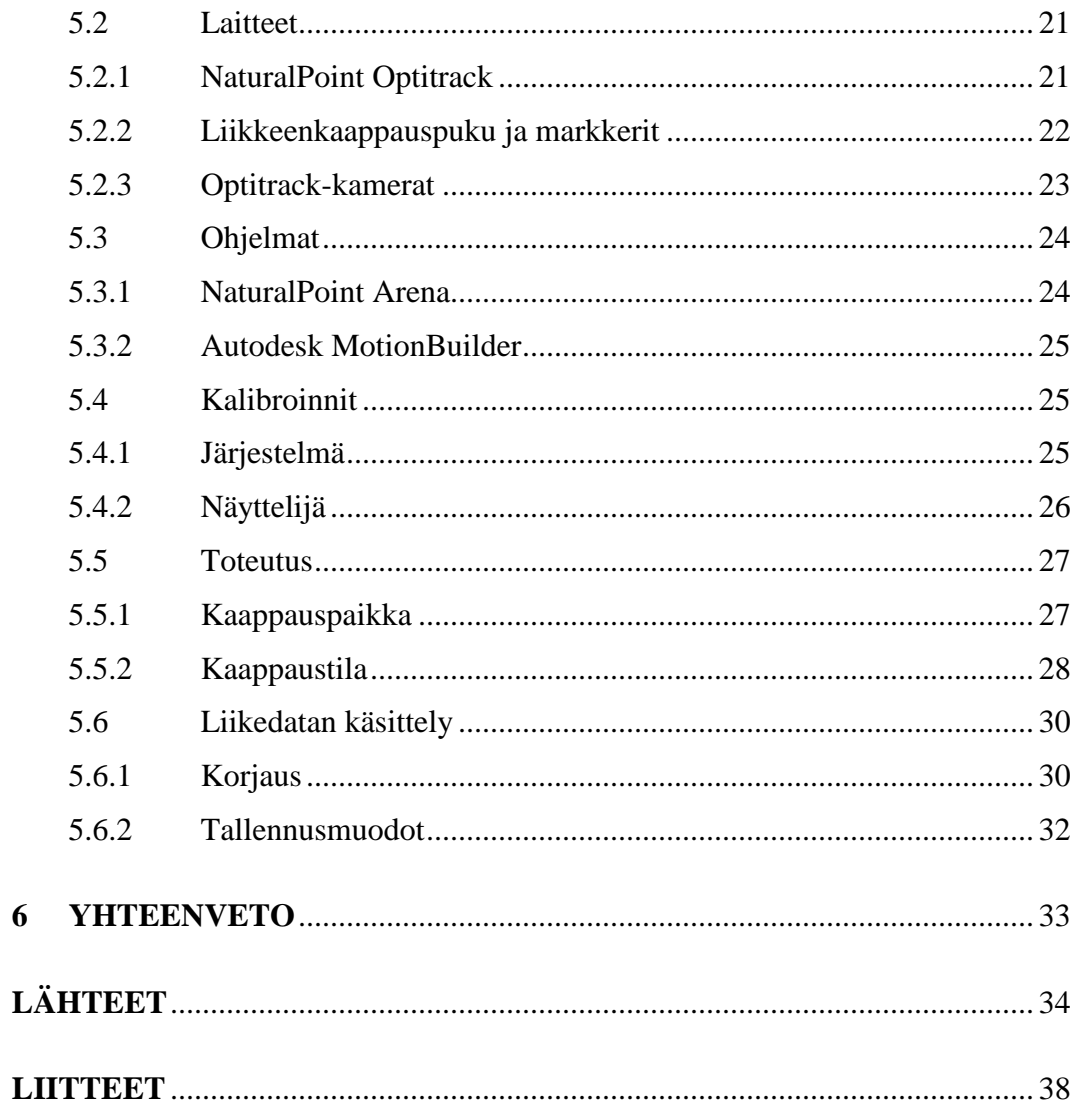

#### **1 JOHDANTO**

Liikkeenkaappauksen käyttö on kasvanut monilla eri aloilla vuosien varrella. Alkunsa se sai lääketieteen sekä armeijan sovellusten parissa, mutta monelle se on tullut tututuksi elokuvien ja pelien animoitujen kolmiulotteisten hahmojen kautta. Viihdealalla liikkeenkaappaus on ottanut oman paikkansa tärkeänä työkaluna; lähestulkoon kaikissa tietokone- ja konsolipeleissä, joissa käytetään realistisia ihmishahmoja, on niiden liikkeet animoitu liikkeenkaappausta käyttäen. Tämän opinnäytetyön tarkoituksena on tutkia optista liikkeenkaappausta ja sen käyttöä kolmiulotteisen hahmon animoinnissa.

Teoria-osassa tarkastellaan liikkeenkaappausta yleisesti sekä sen historiaa ja kehitystä. Liikkeenkaappaus käytännössä -osiossa esitellään olemassa olevia liikkeenkaappausjärjestelmiä sekä erilaisia käyttökohteita ja ohjelmia, joita tarvitaan hahmoanimoinnin prosessissa. Opinnäytetyön teoria-osassa käydään läpi myös optisen liikkeenkaappausjärjestelmän laitteistoa, jota tarvitaan liikkeiden kaappaukseen.

Case-osassa perehdytään optisen liikkeenkaappauksen käyttöönottoon ja järjestelmän käyttöön hahmoanimaation prosessissa projektin kautta. Tässä osassa tutkitaan järjestelmän laitteiston valmistelua ja käyttöönottoa liikkeiden kaappausta varten. Liikedatan jälkikäsittely käydään teoria-osassa läpi lyhyesti; projektissa keskitytään enemmän itse liikedatan kaappausprosessiin. Opinnäytetyön tarkoituksena on antaa lukijalle peruskäsitys liikkeenkaappauksesta sekä havainnollistaa sen käyttöä hahmoanimoinnin prosessissa.

Valitsin opinnäytetyöni aiheeksi optisen liikkeenkaappauksen käyttö hahmoanimoinnissa, koska aihe on ajankohtainen liikkeenkaappauksen yleistyessä eri aloilla yhä enemmän. Lisäksi Lahden ammattikorkeakoululle hankittiin optinen liikkeenkaappauslaitteisto, jonka ensimmäiseen käyttöönottoon toivottiin vapaaehtoisen henkilön perehtymistä.

#### **2 LIIKKEENKAAPPAUS**

#### **2.1 Yleistä**

Liikkeenkaappaus on tekniikka, jolla kaapataan ja muutetaan liikkuvan kohteen liikkeet digitaaliseen liikedata-muotoon. Kaapattua liikedataa tutkitaan tai käytetään digitaalisten hahmojen ja esineiden liikuttamiseen. Liikedataa käytettäessä kolmiulotteisten hahmojen animoimiseen puhutaan performanssi liikkeenkaappauksesta (Parent ym. 2010, 72). Tekniikkaa voidaan käyttää myös reaaliaikaiseen liikkeenkaappaukseen, jolloin liikettä pystytään tutkimaan heti tai käyttämään esimerkiksi kolmiulotteisen hahmon liikuttamiseen performanssiesityksissä.

Liikkeenkaappauksella animointi on perinteiseen keyframe-animointiin verrattuna nopeampaa ja realistisempaa. Keyframe-tekniikalla animoija liikuttaa objektia tai hahmoa aikajanalla paikasta a paikkaan b, tietokone pystyy laskemaan näiden pisteiden välillä tapahtuvat liikkeet (KUVA 1). Keyframeanimaatiossa hahmoa liikuttaa animoija, kun liikkeenkaappauksella hahmoa liikuttaa kaapattu liikedata. Kumpaakin tekniikkaa voidaan sekoittaa, esimerkiksi liikuttamalla hahmon kehoa liikkeenkaappaus liikedatalla ja kasvojen sekä sormien liikkeitä keyframe-tekniikalla.

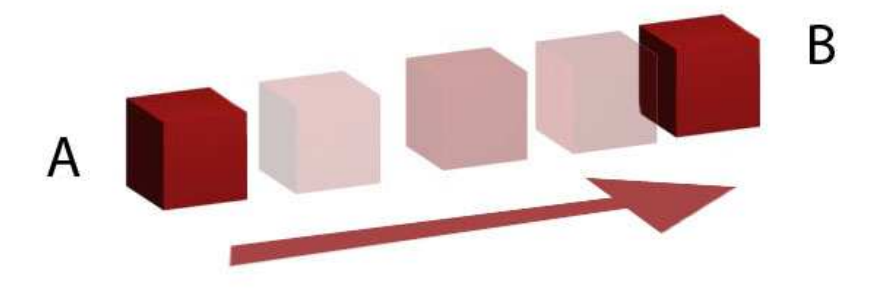

KUVA 1. Yksinkertainen keyframe-animaatio.

Liikkeenkaappauksella saadaan kaapattua pienimmätkin liikkeet, jotka olisivat lähes mahdottomia animoida käsin. Toisaalta kaapatun liikedatan jälkikäsittely saattaa viedä liikaa aikaa ja ammattitason liikkeenkaappausjärjestelmät ja

-laitteistot sekä tilojen ja laitteiden vuokraus ovat kalliita, mikä rajoittaa tekniikan käyttöä.

Liikkeenkaappaus otettiin käyttöön ensimmäisenä lääketieteen ja armeijan sovelluksissa, nykyään tekniikka on käytössä laajasti monella eri alalla. Monelle liikkeenkaappaus on tullut tutuksi elokuvien sekä tietokone- ja konsolipelien kautta, käytetyimpiä järjestelmiä on kolme: optinen, magneettinen ja mekaaninen. Eri järjestelmillä on omat hyvät ja huonot puolensa, joiden perusteella järjestelmän hankinta päätetään. Yleensä hinta on ratkaiseva tekijä järjestelmän hankinnassa. Järjestelmien hinnat laskevat teknologian kehittyessä, jolloin kynnys liikkeenkaappausjärjestelmän hankintaan pienenee.

## **2.2 Historiaa**

#### **2.2.1 Muybridge ja Marey**

Liikkeiden kaappausta ja tutkimista on tehty jo 1800-luvulta lähtien. Eadweard Muybridge (1830–1904) oli kuuluisa englantilainen maisemavalokuvaaja, jota pidetään tänä päivänä yhtenä pioneerina "liikkuvalle kuvalle" ja liikkeenkaappaukselle. Vuonna 1872 Kalifornian kuvernööri ja Standfordin Yliopiston perustaja Leland Standford löi vetoa siitä, että hevosen kaikki neljä jalkaa irtoavat yhtä aikaa maasta laukan aikana. Hän palkkasi Muybridgen osoittamaan, että hänen väitteensä oli totta. Kuuden vuoden jälkeen Muybridge osoitti tämän väitteen todeksi valokuvasarjalla. Hän tallensi hevosen laukkaliikkeet askel askeleelta 12 kameralla, joista käy ilmi väitteen olevan tosi. Muybridge jatkoi kokeilujaan kuvasarjoillaan ja keksi vuonna 1879 zoopraxiscope-laitteen, jolla hän pystyi esittämään kuvasarjat "liikkuvana kuvana". Laite projektoi kuvasarjat pyörivältä lasilevyltä kuva kuvalta. Levyn pyöriessä tiettyä nopeutta, kuvat näyttivät luovan illuusion liikkeestä; keksinnöllään hän pohjusti tietä elokuvan ja liikkeenkaappauksen synnylle. (Kitagawa & Windsor 2008, 2.)

Etienne-Jules Marey syntyi Ranskassa samana vuonna kuin Muybridge. Marey oli tohtori, psykologi ja keksijä, jota pidätetään myös tärkeänä pioneerina liikkeenkaappaukselle ja elokuvalle. Marey keksi laitteen, joka pystyi näyttämään pulssin ja verenpaineen graafisesti, lisäksi hän tutki myös ihmisten ja eläinten liikkeitä valokuvaamalla niitä kameralla. Hän keksi myös laitteen, jolla pystyi tallettamaan liikkuvan kohteen liikkeitä yhdelle valokuvalle (KUVA 2). Tämän avulla hän pystyi tutkimaan eläinten ja ihmisten eri liikeratoja. (Kitagawa & Windsor 2008, 2 - 3.)

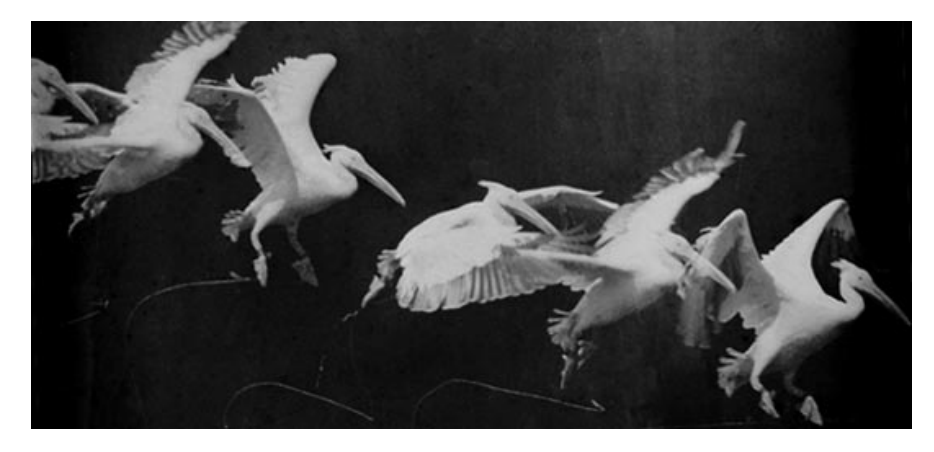

KUVA 2. Valokuva pelikaanin lennosta.

#### **2.2.2 Rotoscope**

Rotoscope on animaatiotekniikka, jota pidetään liikkeenkaappauksen esiisänä.

Itävaltalainen piirtäjä ja animaattori Max Fleischer keksi laitteen, jolla pystyy kopioimaan ihmisten ja eläinten liikkeitä videolta piirretyille hahmoille (KUVA 3). Video projektoidaan lasiselle työpöydälle ruutu ruudulta, jotka animaattorit jäljentävät paperille. Rotoscope-laitteisto on korvattu tietokoneohjelmalla tekniikan kehittyessä. (Parent ym. 2010, 72 - 73.)

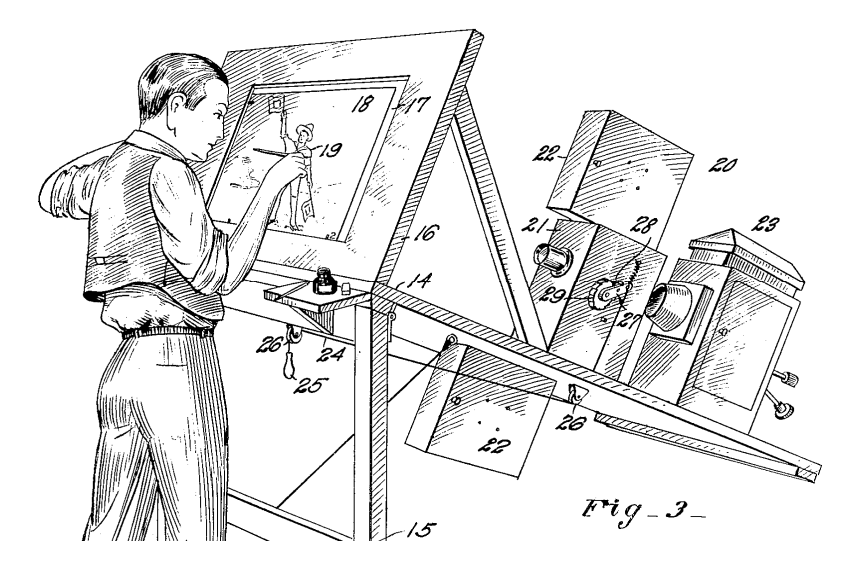

KUVA 3. Piirustus rotoscope-laitteesta.

Fleischer käytti rotoscopea ensimmäisen kerran animaatiohahmo Koko the Clownin animoinnissa. Maxin veli Dave puki päälleen pellepuvun, minkä jälkeen Max kuvasi hänen liikkeitään videolle. Hänellä kesti vuosi saada valmiiksi minuutin pituinen pelle-animaatio, jota hän hyödynsi rotoscopetekniikan mainostamisessa. Vuonna 1937 Disney tuotti ensimmäisen täyspitkän animaatioelokuvan, Lumikki ja 7 kääpiötä. Rotoscopea käytettiin Lumikin ja prinssin liikkeissä, koska niistä haluttiin tehdä mahdollisimman realistisen näköisiä. Elokuva oli suuri menestys, jonka jälkeen rotoscopea alettiin käyttää myös ihmisten ja eläinten liikkeiden tutkimiseen. (Parent ym. 2010, 72 - 73.)

Rotoscope-tekniikkaa käytetään nykyäänkin elokuvien teossa; Keanu Reevesin tähdittämä elokuva A Scanner Darkly kuvattiin ensin digitaalisesti, minkä jälkeen se animoitiin rotoscopea käyttäen. Tekniikkaa on myös käytetty musiikkivideoissa (mm. A-ha – Take on Me) ja videopeleissä (mm. Last Express).

#### **2.2.3 Digitaalinen liikkeenkaappaus**

Midori Kitagawa ja Brian Windsor (2008, 6 - 8) kertovat kirjassaan MoCap for Artist, Workflow and Techniques for Motion Capture digitaalisen liikkeenkaappauksen alkuajoista. Digitaalinen liikkeenkaappaus näki päivänvalon 1970-luvulla lääketieteen ja armeijan käytössä, 1980-luvulla myös viihdeteollisuus näki omat mahdollisuutensa uuden tekniikan hyödyntämisessä.

Ensimmäiset liikkeenkaappauksella ohjatut digitaaliset hahmot nähtiin 1980 luvun puolivälissä. Robert Abel tuotti mainoksen, jossa naisrobottihahmo Brilliance mainostaa purkitettua ruokaa (KUVA 4). Naisnäyttelijän niveliin maalattiin 18 mustaa pistettä ja hänen liikkeitään kuvattiin kameralla monesta eri kulmasta. Kuvat siirrettiin tietokoneelle, ja ohjelmilla saatiin kuvista liiketieto, jota käytettiin robottihahmon liikuttamiseen.

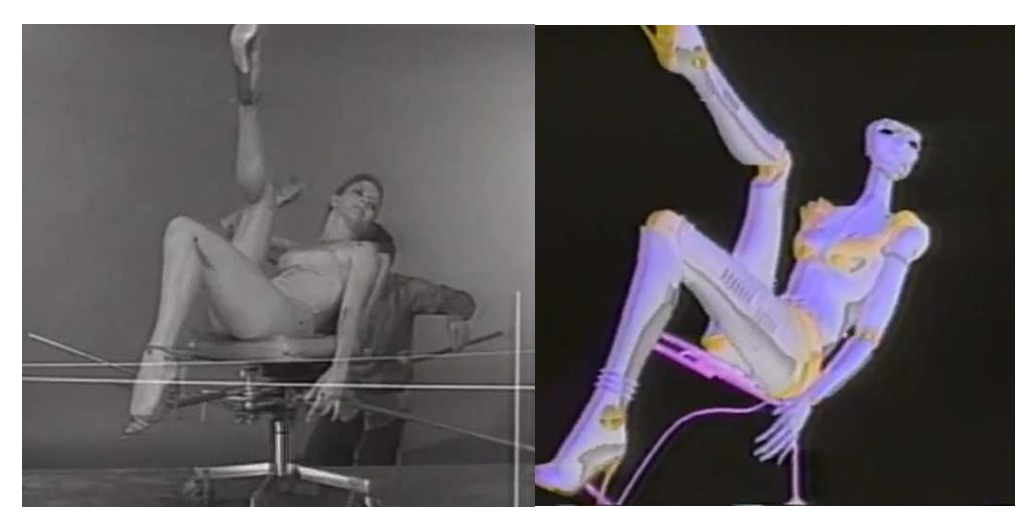

KUVA 4. Vasemmalla naisnäyttelijä, oikealla robottihahmo Brilliance.

Ensimmäisen kerran elokuvan teossa liikkeenkaappausta yritettiin käyttää Total Recall -elokuvassa vuonna 1990. Kohtauksessa Arnold Schwarzenegger kävelee röntgenläpivalaisulaitteen läpi, josta hänen kehonsa näkyy luurankona. Yritys, joka vastasi liikkeenkaappauslaitteistosta luuli liikkeiden kaappauksen onnistuneen hyvin. Metrolight, joka vastasi erikoisefekteistä, ei kuitenkaan saanut tarpeeksi hyvää liikedataa käytettäväksi elokuvassa. On epävarmaa, johtuiko liikedatan huono laatu yrityksen henkilöstön ammattitaidon puutteesta liikkeenkaappauksen kohdalla vai laitteiden viallisuudesta. Tämä on ollut hyvänä esimerkkinä muille liikkeenkaappaus -yrityksille esivalmistelujen tärkeydestä. Käytettäessä alihankkijoita tulisi tarkistaa heidän taustansa ja aikaisemmat aiheeseen liittyvät projektinsa. Liikedatan laatu tulisi tarkistaa väliajoin sekä kalibroida järjestelmä aina tarvittaessa.

# **3 LIIKKEENKAAPPAUS KÄYTÄNNÖSSÄ**

#### **3.1 Käyttökohteita**

#### **3.1.1 Lääketiede**

Liikkeenkaappaustekniikan käyttö on ulottunut lääketieteen, armeijan ja viihdeteollisuuden lisäksi myös monille muille eri aloille. Lääketiede on kuitenkin ollut näistä ensimmäisiä aloja, jossa tätä tekniikkaa on hyödynnetty. Liikkeenkaappauksella kaapatun liikedatan tarkkuus on ominaisuus, jonka vuoksi se on otettu käyttöön erilaisissa lääketieteen sovelluksissa. Etienne-Jules Marey tutki jo 1800-luvulla ihmisten ja eläinten liikeratoja kuvaamalla niitä kameralla.

Kävelyanalyysit ovat yksi kohde, jossa lääketiede hyödyntää liikkeenkaappausta; potilaan kehoon kiinnitetään markkereita, joita seurataan liikkeenkaappausjärjestelmällä. Kävelyanalyysit ovat hyödyllisiä kuntoutuksessa olevien potilaiden liikeratojen tutkimisessa (KUVA 5). Analyysejä on käytetty mm. potilailla, joilla on lantio-, polvi- tai nilkkaongelmia. Tietojen perusteella voidaan selvittää potilaan kuntoutuksen tarvetta ja korjata tarvittaessa virheellisiä liikeratoja. (Parent ym. 2010, 100 - 101.)

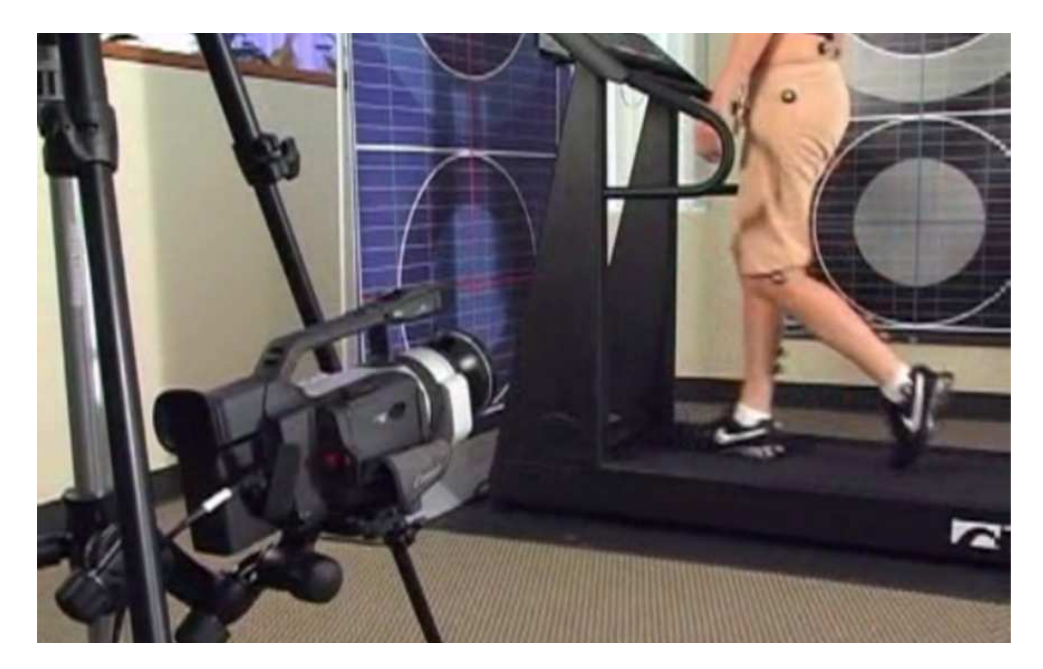

KUVA 5. Koehenkilölle suoritetaan kävelyanalyysia.

#### **3.1.2 Sotilaskäyttö**

Liikkeenkaappaustekniikkaa on kehitetty myös sotilaiden taistelukäyttöön; Ensimmäiset liikkeenkaappausjärjestelmät otettiin käyttöön armeijan sovelluksissa 1970-luvulta lähtien. Magneettista järjestelmää käytetään mm. pilotin pään liikkeiden tarkkailuun. Sensorit kypärässä tunnistavat pilotin pään asennon ja suunnan, jolloin pilotin kypäränäytössä oleva tähtäin hakee kohteita siltä suunnalta, mihin pilotti katsoo. (Parent ym 2010, 89.) Liikkeenkaappausta käytetään myös sotilaiden kouluttamiseen virtuaalisessa tai oikeassa ympäristössä. Sotilaaseen kiinnitetään sensori, joka pystytään paikallistamaan liikkeenkaappauslaitteistolla. Näin sotilaan asento sekä paikka pystytään jäljittämään sensorin avulla. Kouluttaja voi seurata sotilaiden liikkeitä yksittäisenä suorituksena tai ryhmänä reaaliaikaisesti tietokoneelta. (Polhemus 2010.)

#### **3.1.3 Elokuvateollisuus**

Liikkeenkaappauksen käyttö elokuvien teossa on lisääntynyt huimasti 2000 luvulla. Elokuvissa tekniikkaa käytetään stunttien ja suurien ihmisjoukkojen animoimiseen sekä kolmiulotteisten hahmojen liikkeiden tekemiseen (Parent ym. 2010, 104). Kolmiulotteisia hahmoja käytetään joko animaatioelokuvissa, tai niitä voidaan liittää jälkikäsittelyssä videokuvattuihin kohtauksiin, mm. Taru sormusten herrasta elokuvatrilogian Klonkku. Animaatioelokuvien Polar Express sekä Beowulf hahmojen liikkeet ovat lähestulkoon täysin animoitu liikkeenkaappausta käyttäen.

James Cameronin ohjaamassa elokuvassa Avatar käytettiin täysin animoituja kohtauksia sekä videokuvattuja kohtauksia. Elokuvan kuvitteellisten Na'vi humanoidiasukkaiden hahmojen liikkeet kaapattiin liikkeenkaappausta käyttäen, koska heille haluttiin ihmismäiset liikkeet ja olemus (KUVA 6). Näyttelijöiden kasvoissa tapahtuvat liikkeet kaapattiin yhtä aikaa kehon liikkeiden kanssa, jotta hahmot saisivat myös näyttelijöiden ilmeet ja silmien liikkeet. Tätä varten näyttelijöille kehitettiin erikoiskypärä, johon kiinnitettiin videokamera. Näyttelijöiden kasvoihin maalattiin vihreitä pisteitä, joita kypärässä oleva kamera kuvasi. Pisteiden avulla hahmojen kasvojen liikkeet pystyttiin animoimaan. (Thompson 2010.)

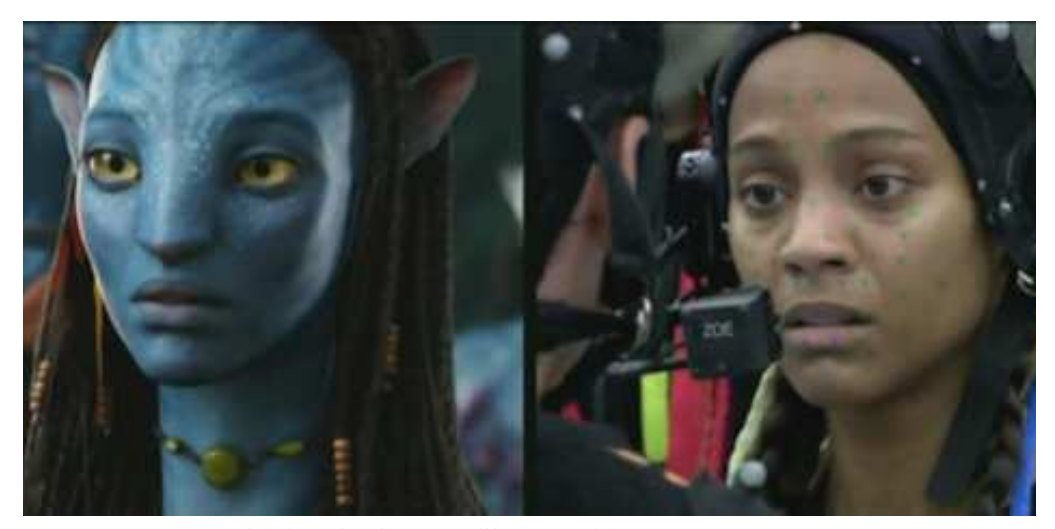

KUVA 6. Vas. Na'vi hahmo ja oik. näyttelijä Zoe Saldana.

#### **3.1.4 Peliteollisuus**

Tietokone- ja konsolipelit kehittyvät jatkuvasti, ja niitä yritetään saada mahdollisimman todentuntuisiksi. Peliteollisuus on ottanut liikkeenkaappaustekniikan yhdeksi tärkeimmäksi työkaluksi sen animointitarkkuuden ja nopeuden takia. Tekniikkaa käytetään lähestulkoon kaikissa nykypäivän peleissä, joissa on realistisia ihmishahmoja (Parent ym. 2010, 102). Peleihin yleensä kaapataan liikkeitä hahmoille kahdenlaiseen tarkoitukseen: reaaliaikaiseen hahmon liikuttamiseen peliohjaimella sekä peleissä tapahtuviin välianimaatioihin (Metamotion 2010).

Peliteollisuus on lähtenyt etsimään uusia ulottuvuuksia pelinohjaukseen liikkeenkaappauksesta. Nintendo Wiin sekä markkinoille tulevan Sony Playstation 3:n peliohjaimet hyödyntävät liikkeenkaappausteknologiaa. Peliohjainten paikat ja asennot pystytään tunnistamaan kameroiden ja erilaisten kiihdytysantureiden avulla. Peliohjainten tarkan sijainnin ansiosta pelaaja pystyy ohjaamaan pelejä kolmiulotteisesti. (Emery 2009.)

Microsoft kehittää myös omaa Project Natal -nimistä peliohjausjärjestelmää Xbox 360-pelikonsolilleen. Pelaaja ei tarvitse varsinaista käsissä pideltävää peliohjainta, vaan peliä ohjataan pelaajan keholla. Järjestelmä toimii sensorilaitteella, jossa on kamera, syvyyssensori ja mikrofoni. Sensorilaite pystyy tunnistamaan pelaajan liikkeet kolmiulotteisessa tilassa sekä vastaanottamaan käskyjä pelaajalta. (Paul 2009.)

#### **3.1.5 Muita käyttökohteita**

Liikkeenkaappauksen käyttö laajenee koko ajan uusille alueille, ja sille keksitään jatkuvasti uusia käyttötapoja. Yksi aluevaltaus on erilaiset urheilulajit. Urheilijoiden liikeratoja voidaan tutkia ja näin parantaa heidän suorituksiaan ja auttaa heitä ehkäisemään urheiluvammojen syntyä. Myös tuotesuunnittelussa käytetään hyödyksi liikkeenkaappausta. Insinöörit voivat tutkia ihmisten liikkeitä ja suunnitella ergonomisesti parempia laitteita ja tuotteita. (Parent ym. 2010, 100.) Autonvalmistaja Ford on kehittänyt simulaattorin, jolla pystytään simuloimaan melkein minkä tahansa auton sisätila (KUVA 7). Liikkeenkaappausjärjestelmällä seurataan koehenkilöiden liikkeitä autoon mentä-

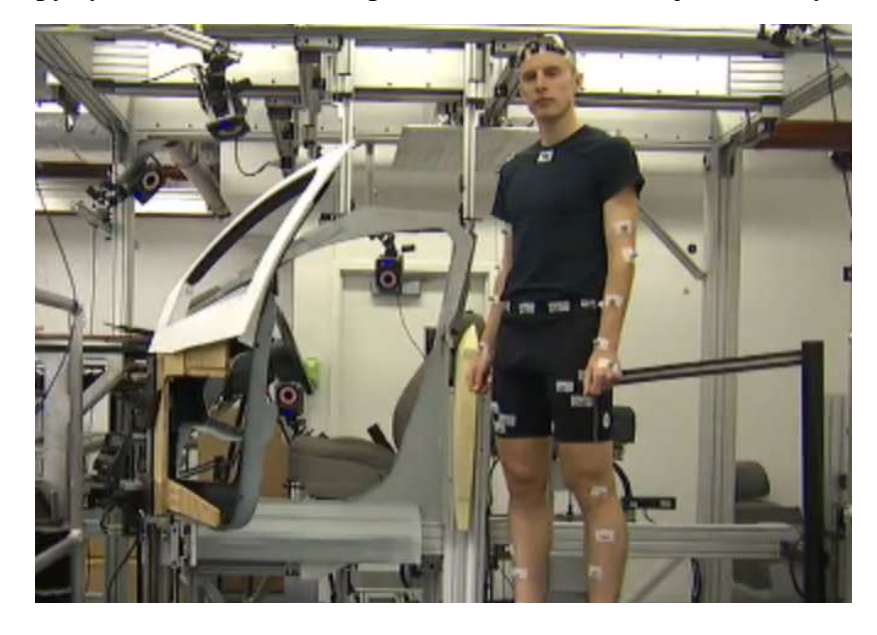

essä ja sieltä poistuttaessa. Insinöörit tutkivat liikedataa, jonka perusteella he pystyvät suunnittelemaan paremmin auton sisätiloja. (Ramsey 2009.)

KUVA 7. Koehenkilö ja autosimulaattori.

#### **3.2 Järjestelmät**

#### **3.2.1 Mekaaninen järjestelmä**

Mekaanisessa liikkeenkaappausjärjestelmässä näyttelijä pukee päälleen erikoispuvun, jolla kaapataan näyttelijän päänivelten liikkeet (KUVA 8). Puvussa on näyttelijän jokaisen päänivelen kohdassa potentiometri, joka mittaa jännitteen vaihtelulla hänen niveltensä kulmat. Potentiometrit on yhdistetty varsilla, jotka voidaan säätää näyttelijän raajojen pituuksien mukaan. Langattomat, mekaaniset järjestelmät ovat helposti siirrettävissä, ja liikkeenkaappausalue on suurempi verrattuna optiseen järjestelmään. Mekaaninen järjestelmä ei myöskään tarvitse kameroita, joten ongelmaa ei tule markkereiden näkyvyyden kanssa.

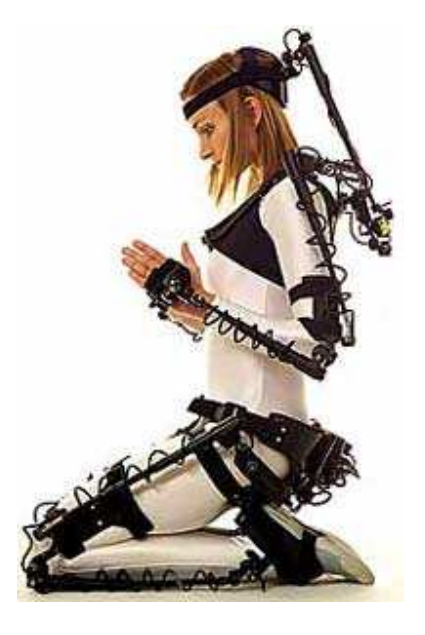

KUVA 8. Gypsy6-liikkeenkaappauspuku.

Puvun rakenne rajoittaa jonkin verran nivelten pyörimistä, jolloin jäsenien liikeradat eivät ole aivan realistisia. Esimerkiksi ihmisen olkapäissä on pallonivelet, jotka mahdollistavat muotoilunsa ansiosta käsivarsien kääntymisen joka suuntaan. Potentiometreillä pystytään kaappaamaan ainoastaan ns. saranaliikettä. Tämä on tietysti positiivinen asia, jos tällaista rajoitettua liikettä halutaan kaapata. Puku rajoittaa myös näyttelijän erilaisten liikkeiden tekemistä. Näyttelijä ei voi mm. pyöriä pitkin lattiaa, mikä voisi vahingoittaa näyttelijää tai laitteistoa. (Parent ym. 2010, 92 - 93.)

#### **3.2.2 Magneettinen järjestelmä**

Magneettiset liikkenkaappausjärjestelmät koostuvat yleensä sensoreista, lähettimestä, elektronisesta hallintayksiköstä ja tietokoneesta, jossa on ohjelma liiketiedon käsittelyyn. Sensoreiden ja lähettimen paikat toisiinsa nähden pystytään laskemaan magneettikentän avulla. Näyttelijä pukee puvun päälle, johon on kiinnitetty sensorit ja lähetin. Yleensä jokaisesta sensorista lähtee johto hallintayksikköön, mikä hankaloittaa ja rajoittaa liikkumista. Markkinoilla on myös langattomia järjestelmiä, jotka helpottavat näyttelijän liikkumista. Lähetin tuottaa matalataajuisen magneettikentän, jonka sensorit vastaanottavat. Tieto sensoreiden paikasta menee sensoreilta hallintayksikköön, jossa tieto käsitellään. Seuraavaksi tieto viedään tietokoneelle, jossa ohjelma tulkitsee

sensoreiden paikat virtuaalisessa kolmiulotteisessa tilassa. Ohjelmalla pystytään reaaliaikaisesti rakentamaan pisteiden avulla luuranko, jota voidaan käyttää kolmiulotteisen hahmon liikuttamiseen. Järjestelmässä ei käytetä kameroita, jolloin ei tule ongelmaa sensoreiden näkyvyyden kanssa. (Parent ym. 2010, 89.)

Magneettisten järjestelmien suurimpana ongelmana ovat erilaiset metallit, mm. kupari, alumiini, rauta ja teräs. Metalliesineet voivat synnyttää uuden magneettikentän, jonka sensorit saattavat sekoittaa lähettimen tuottamaan magneettikenttään. Tämä joudutaan ottamaan huomioon ennen kuin aletaan kaapata liikkeitä, poistamalla metalliset esineet liikkeidenkaappauspaikalta. Tämä vaikeuttaa magneettisten järjestelmien siirtämistä eri paikkoihin. (Parent ym. 2010, 90.)

#### **3.2.3 Optinen järjestelmä**

Yksi nykyisin käytetyimmistä liikkeenkaappausjärjestelmistä on optinen järjestelmä. Optisilla järjestelmillä liikettä kaapataan erikoisvideokameroiden ja markkereiden avulla (KUVA 9). Näyttelijä pukee päälleen erikoispuvun, johon markkerit kiinnitetään. Liikkeenkaappaus-ohjelmalla lasketaan kameroilta saadun videokuvan perusteella markkereiden paikat, jotka näkyvät ohjelmassa pisteinä. Pisteiden avulla saadaan jälkikäsittelyvaiheessa luotua luuranko, joka liikkuu kaapatun liikedatan mukaan. Luuranko voidaan sovittaa kolmiulotteiselle hahmolle joko reaaliaikaisesti tai jälkikäsittelyssä.

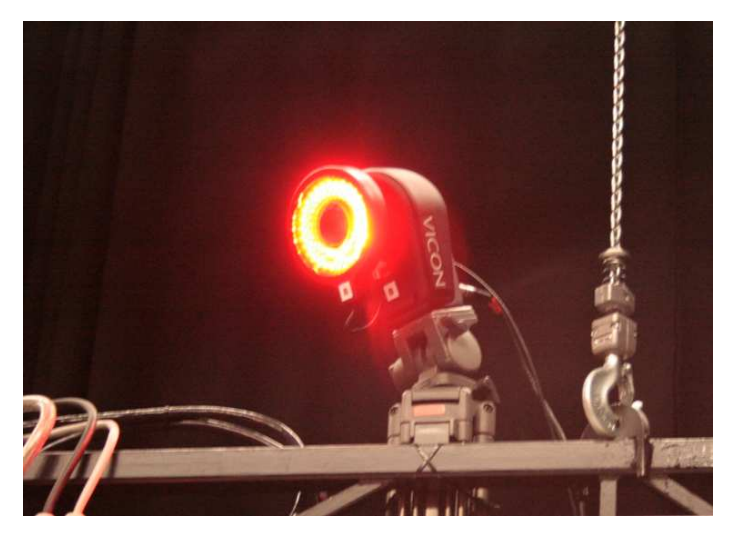

KUVA 9. Vicon liikkeenkaappauskamera.

Tyypillisesti optisissa järjestelmissä on ongelmia markkereiden näkyvyyden kanssa. Kamerat eivät näe markkereita, jotka näyttelijä saattaa peittää tietämättään. Tämä aiheuttaa liikedataan aukkoja, jotka täytyy myöhemmin korjata. Markkereiden ollessa pitkän ajan peitettynä, on helpompaa kaapata liikkeet uudestaan kuin yrittää korjata huonoa liikedataa. Kameroiden lisäys kaappaustilaan saattaa parantaa kaappaustulosta, mutta myös hidastaa tietokoneen liikedatan käsittelyä. Optisen järjestelmän liikedata on tarkkaa ja puhdasta, jos liikkeenkaappaus on onnistunut. (Kitagawa & Windsor 2008, 8 - 9.)

#### **3.2.4 Muita järjestelmiä**

Sensoriton tekniikka on yksi tämän hetken tutkituimpia liikkeenkaappaustekniikoita. Suurin osa sensorittomista järjestelmistä toimii videokameroilla. Videokamerat kuvaavat näyttelijän liikkeitä ja kuvattava videokuva viedään tietokoneelle. Liikkeenkaappaus-ohjelma tutkii videokuvan värejä pikselitasolla etsien videokuvasta ihmisen kehonmuotoja, joiden perusteella se pystyy laskemaan näyttelijän pään, jalkojen ja käsien paikat. Näiden tietojen perusteella pystytään luomaan luuranko kolmiulotteiselle hahmolle, jota sitten liikedata liikuttaa. (Wikipedia 2010.)

Inertia-järjestelmät käyttävät liikkeenkaappaukseen pieniä gyroskooppeja sekä kiihtyvyyssantureita, jotka ovat kiinnitettynä näyttelijän erikoispukuun. Gyroskoopit ovat sensoreita, jotka mittaavat näyttelijän eri kehonosien nivelten liikkeet. Liikedata lähetetään langattomasti vastaanottimelle ja sieltä tietokoneeseen. Kameroita ei tarvita, jolloin ei tule ongelmia sensoreiden näkyvyyden kanssa. Puvussa pystyy liikkumaan vapaasti, jolloin sitä voidaan käyttää ulkona sekä sisällä ja kaappausalue on laaja. Inertiapukujen käyttö on lisääntymässä, koska se on helppo ja nopea ottaa käyttöön. (Orman 2009.)

Akustinen liikkeenkaappaus on tekniikka, joka hyödyntää ääntä liikkeiden kaappauksessa. Näyttelijän nivelien kohdille kiinnitetään ääntä tuottavia lähettimiä, jotka tallennuspaikan ympärillä olevat vastaanottimet vastaanottavat. Vastaanottimet laskevat ajan, joka ääneltä kestää kulkea lähettimestä vastaanottimelle. Matka lähettimestä vastaanottimelle voidaan laskea äänennopeuden ja sen kulkeman ajan perusteella. Kolmen vastaanottimen matkan perusteella pystytään jäljittämään lähettimen paikka kolmiulotteisessa tilassa.

Järjestelmän käytössä on ongelmia, jotka vähentävät sen käyttöönottoa mm. äänennopeus rajoittaa kaappaustilan kokoa sekä ylimääräiset äänilähteet voivat sekoittaa vastaanottimet. (Ellis 2010.)

#### **3.3 Ohjelmistot**

#### **3.3.1 Liikkeenkaappaus-ohjelmisto**

Liikkeenkaappausta varten täytyy olla tietokoneeseen asennettuna liikkeenkaappaus-ohjelma, jolla ohjataan liikkeenkaappausprosessissa tapahtuvia asioita (KUVA 10). Yleensä jokaisella eri järjestelmällä on oma liikkeenkaappaus-ohjelma, joka on optimoitu oman järjestelmän kameroita varten. Ohjelmalla hoidetaan liikkeiden kalibroinnit, liikedatan korjaus ja tallennus haluttuun muotoon. Ohjelman avulla pystytään analysoimaan ja esikatselemaan kaapattuja liikeratoja sekä lähettämään liikedataa reaaliaikaisesti toiseen ohjelmaan.

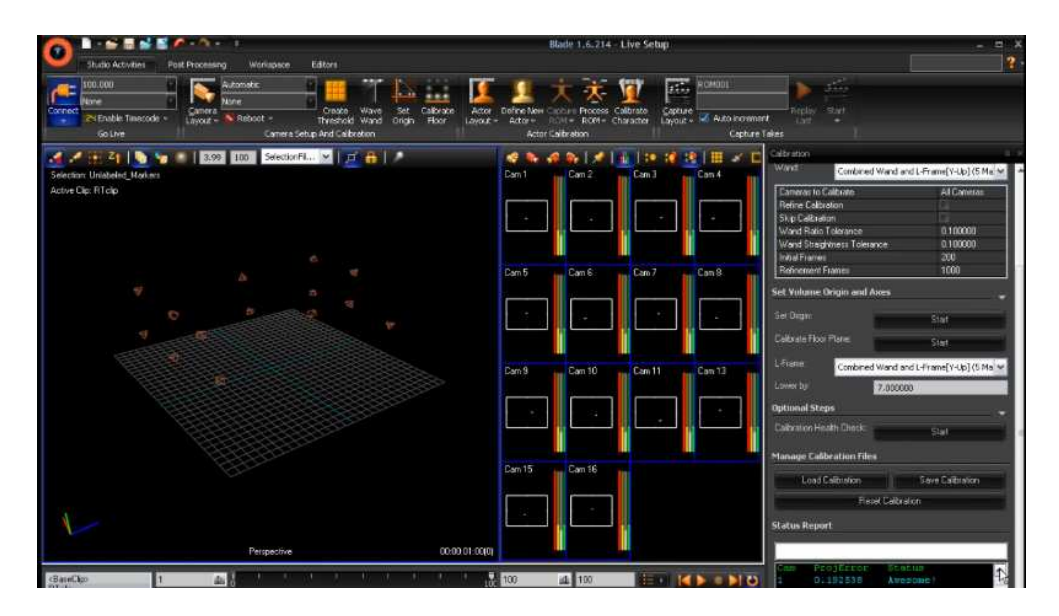

KUVA 10. Vicon Blade liikkeenkaappaus-ohjelman käyttöliittymä.

#### **3.3.2 Liikedatan jälkikäsittely**

Liikedataa voidaan muokata ja korjata liikkeenkaappausjärjestelmänohjelmalla, mutta jälkikäsittelyyn tarvitaan erillinen ohjelma. Yksi tämän hetken käytetyimpiä ohjelmia jälkikäsittelyyn on Autodeskin MotionBuilderohjelma (KUVA 11). Kaapattua liikedataa tarvitsee yleensä vielä korjata ja hienosäätää ennen kun sitä voi käyttää itse animoimiseen. Kaappaustilan ra $\begin{array}{c|c|c|c} \hline \text{Wew} & \text{C} & \text{Display} \end{array}$  $Q + Q Q Q$ 内以四 FRONT ●水路米  $\overline{\mathbf{v}}$  $\blacksquare$  $5<1$  $\frac{1}{\sqrt{2}}$ TULISIN

jallisen koon vuoksi liikkeet täytyy monesti kaapata osissa. Jälkikäsittelyssä liikkeet yhdistetään yhdeksi liikesarjaksi.

KUVA 11. MotionBuilder-käyttöliittymä.

### **4 LAITTEISTO**

#### **4.1 Markkerit**

Optisessa järjestelmässä käytetään kohteen liikkeiden seuraamisessa markkereita, joita on kahdenlaisia: passiivisia ja aktiivisia. Passiiviset markkerit ovat pallonmuotoisia, ja ne on yleensä kiinnitetty alustaan (KUVA 12). Alustan pohja on tehty Velcro-takiaisnauhasta, joka helpottaa markkereiden kiinnitystä näyttelijän pukuun. Markkerit heijastavat valoa, jota kameroissa kiinni olevat infrapuna-LED-valot tuottavat. Aktiiviset markkerit tuottavat itse valoa, jonka kamerat tunnistavat. Yksittäisen aktiivisen markkerin valontaajuutta voi muuttaa, jolloin kamerat tunnistavat markkerit sekoittamatta niitä toisiinsa. (Kitagawa & Windsor 2008, 9.)

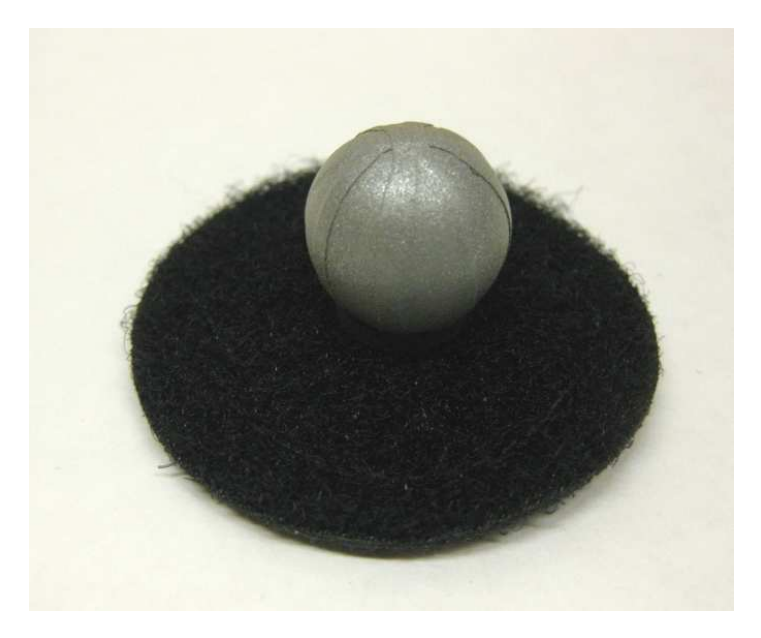

KUVA 12. Passiivinen markkeri kiinni alustassaan.

Kehon lisäksi voi optisella järjestelmällä kaapata kasvojen ja sormien liikkeitä. Tällöin täytyy käyttää pienempiä markkereita, koska muuten kamerat saattavat käsittää monta isoa toisiaan lähellä olevaa markkeria yhdeksi. Kasvojen, sormien ja kehon liikkeitä voidaan kaapata yhtä aikaa, mutta yleensä se tapahtuu erikseen. Kehon liikkeiden kaappaukseen tarvitaan yli 30 markkeria, kuitenkin kaapattaessa näyttelijän kehon liikkeiden lisäksi sormien ja kasvojen liikkeitä, saattaa hänessä olla kiinnitettynä yli 130 markkeria. (Liverman 2004, 137.)

#### **4.2 Puku**

Näyttelijä pukee päälleen puvun, johon markkerit kiinnitetään (KUVA 13). Puku on suurimmaksi osaksi valmistettu venyvästä kankaasta, johon Velcropohjaiset markkerit kiinnittyvät tiukasti. Markkereita kiinnitetään pukuun raajoihin sekä niiden päänivelten kohtiin. Pään liikkeiden kaappausta varten markkerit kiinnitetään pantaan, lippalakkiin tai muuhun hattuun; vaihtoehtoisesti näiden tilalla voi käyttää markkerilaseja. Liikkeenkaappauspuvun hihat peittävät kämmenet, joihin markkerit kiinnitetään, myös hanskojen ja rannehihnan käyttö markkereiden kiinnitysalustana on mahdollista. (Liverman 2004, 129.) Näyttelijän jalkojen liikkeet saadaan kaapattua joko liimaamalla tai teippaamalla markkerit kenkiin. Tärkeintä liikkeenkaappauksen kannalta on, että markkerit pysyvät paikoillaan koko kuvauksen ajan. (Liverman 2004, 131.)

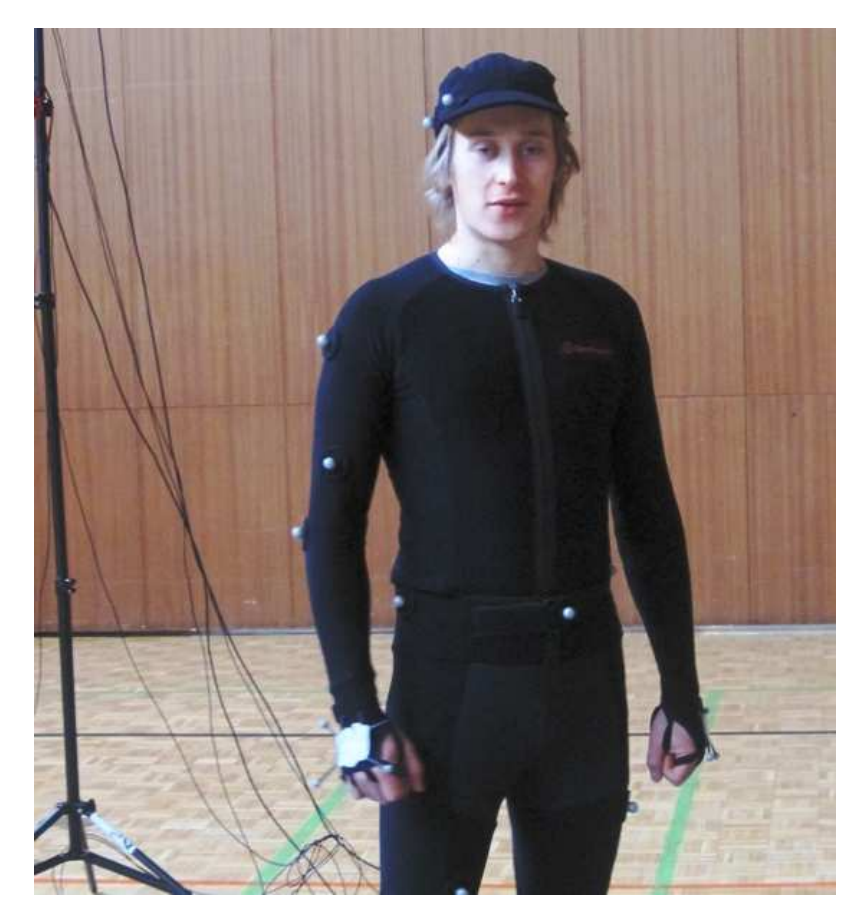

KUVA 13. Näyttelijä päällään liikkeenkaappauspuku.

#### **4.3 Kamerat**

Optisissa liikkeenkaappausjärjestelmissä käytetään erittäin valoherkkiä CCDkenno-kameroita. Kenno koostuu pienistä pikseleistä, joista muodostuu kennoon harmaasävykuva kuvattavasta kohteesta. Pikseleiden määrä kameroissa vaihtelee 128x128 pikselin ja 4096x4096 pikselin välillä, ja ne pystyvät tallentamaan 30–1000 kuvaa sekunnissa kamerasta riippuen. Liikkeenkaappausohjelma pystyy kameroiden videokuvan perusteella päättelemään harmaavärikuvasta valkoisten pisteiden perusteella, missä markkerit sijaitsevat. Vähintään kaksi kameraa, täytyy nähdä markkeri, jotta sille voidaan laskea paikka kolmiulotteisessa tilassa. (Parent ym. 2010, 84 - 85.)

Pienimmät järjestelmät koostuvat 4 kamerasta ja ammattitason järjestelmät yli 24 kamerasta (Parent ym. 2010, 84 - 85). 16 kameran järjestelmällä voidaan seurata jopa 200 markkeria yhtä aikaa, kuitenkin usean kohteen yhtäaikainen seuraaminen voi aiheuttaa ongelmia markkereiden näkyvyydessä. Tällaisten ongelmien välttämiseksi kannattaa tallentaa vain yhden kohteen liikkeitä kerrallaan, mutta aina tämä ei ole mahdollista kohtauksen luonteen vuoksi. (Kitagawa & Windsor 2008, 9.) Kamerat asemoidaan kaappaustilaan niin, että saadaan katettua mahdollisimman paljon kaappaustilasta. Kameroiden asemointi riippuu myös kameroiden määrästä sekä kaapattavasta kohteesta.

#### **4.4 Kaappaustila**

Kaappaustila on kameroiden keskelle muodostuva kolmiulotteinen tila, jonka sisällä markkerit näkyvät (Kitagawa & Windsor 2008, 21) (KUVA 14). Kaappaustila luodaan yleensä studioon kiinnittämällä kamerat studiotilan seinille. Kamerat ja niiden johdot eivät ole tiellä, eikä ole tarvetta käyttää kamerajalustoja ja tilojen valaisua pystytään säätämään. Suurin vaikuttaja kaappaustilan kokoon on kameroiden määrä: mitä enemmän on kameroita, sitä enemmän saadaan katettua kaappaustilaa (Kitagawa & Windsor 2008, 21). Valmiin studiotilan puuttuessa täytyy kaappauspaikkaa valittaessa ottaa huomioon monta eri asiaa, mm. tilan koko, sijainti, valaisu ja lattiamateriaali. Paikka tulisi tarkistaa ja kokeilla, ennen kuin aletaan tehdä varsinaista kaappaussessiota.

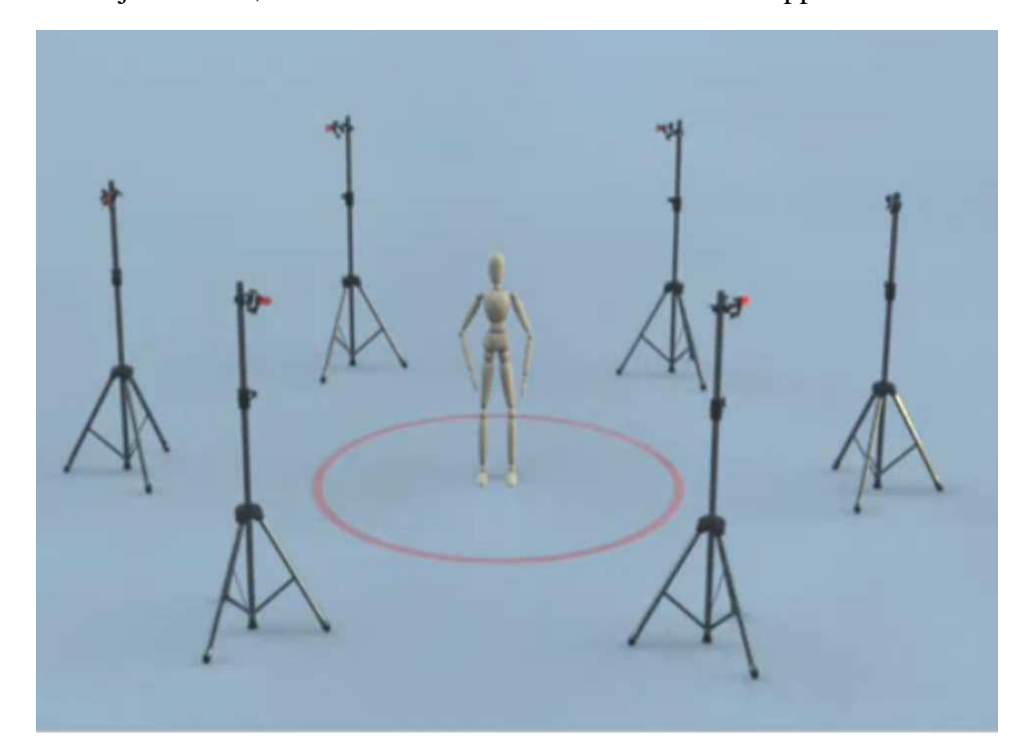

KUVA 14. Kaappaustila merkattuna lattiaan ympyrällä.

#### **4.5 Kalibrointivälineet**

Järjestelmän kalibroinnilla lasketaan kameroiden paikat toisiinsa nähden. Kalibrointi tapahtuu kalibrointisauvalla -ja kolmiolla (KUVA 15). Kalibrointisauvassa on kiinni yksi tai useampi markkeri. Sauvalla käydään läpi koko kaappaustila alhaalta ylös asti heiluttamalla sauvaa kameroiden edessä niin, että mahdollisimman suuri alue tulee kameroiden huomioimaksi. Seuraavaksi näytetään ohjelmalle maataso kalibrointikolmiolla, jossa on vähintään 3 markkeria samalla tasolla, jolloin ne muodostavat vaakasuoratason. Ohjelma pystyy tason perusteella laskemaan maatason kameroihin nähden. Kalibroinnin jälkeen kamerat pystyvät paikallistamaan markkerit kaappaustilassa. (Kitagawa & Windsor 2008, 33).

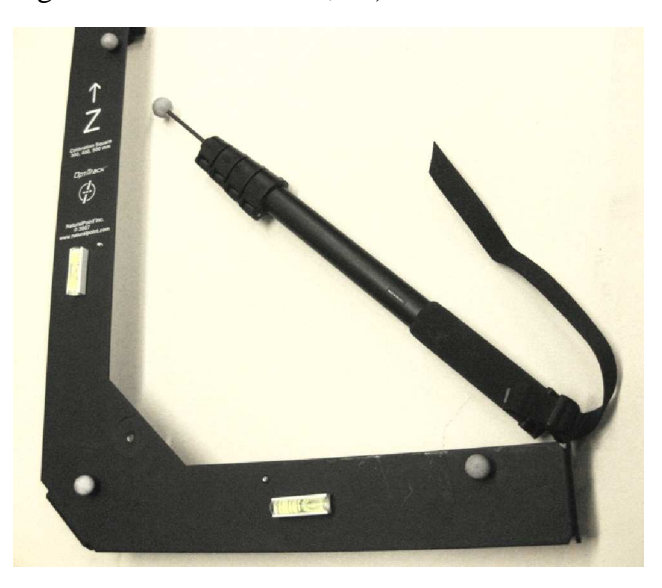

KUVA 15. Kalibrointisauva ja -kolmio.

Kameroiden ollessa kiinnitettynä jalustoihin niitä ei tulisi siirtää tai edes koskea kalibroinnin jälkeen, koska pienikin liike jalustassa voi muuttaa kameran asentoa, jonka jälkeen kamera näkee markkerit eri kulmasta. Järjestelmä täytyy kalibroida uudestaan, jotta tallennuksesta saisi hyvää tallennusmateriaalia. Kalibrointi on hyvä tehdä uudestaan myös, jos päivän aikana on monta sessiota. Jalustat saattavat liikkua pieniä määriä ilman, että niihin edes kosketaan, esimerkiksi oven paiskaus tai näyttelijän hyppäys saattavat liikuttaa jalustoja. (Kitagawa & Windsor 2008, 33.)

# **5 CASE: LIIKKEENKAAPPAUKSEN KÄYTTÖ OPETUSMATERIAALIN TUOTTAMISESSA**

#### **5.1 Projekti**

Projektin tarkoituksena oli valmistaa jalkapalloseura FC Kuusysin junioripelaajille opetusmateriaaliksi multimediasovellus, joka sisältää videomateriaalia erilaisista harjoitusliikkeistä, mm. pallon vastaanotosta, syöttämisestä ja puskemisesta. FC Kuusysi on yksi isoimmista Päijät-Hämeen urheiluseuroista, se muodostuu 33:sta eri yksiköstä, joissa on kaikkiaan yli 600 pelaajaa (joukkue/ ikäluokka/ erikoisryhmä) (FC Kuusysi Lahti Finland 2010).

Opetusmateriaalissa oli tarkoitus käyttää videokuvattua materiaalia sekä liikkeenkaappauksella animoitua videokuvaa kolmiulotteisesta jalkapalloilijahahmosta. Osuuteni projektissa oli kaapata liikkeet ja tämän jälkeen ne jälkikäsitellään ja liitetään jalkapalloilija-hahmoon. Projekti alkoi marraskuussa 2009, ja sen on tarkoitus valmistua huhtikuussa 2010, joten projekti tulee jatkumaan vielä tämän opinnäytetyön valmistumisen jälkeen. Opinäytetyön kirjoitusvaiheen lopulla projektin liikkeenkaappaukset saatiin valmiiksi, mutta liikkeiden jälkikäsittely ja valmis multimediasovellus toteutuvat myöhemmin, joten niiden käsittely jää opinnäytetyössä vähäiseksi.

Liikkeenkaappausjärjestelmän käyttöönotto oli mahdollista vasta joulukuussa 2009, koska kaikkia tarvittavia välineitä ei ollut saatavilla ennen tätä ajankohtaa. Järjestelmää tarvitsi testata ja liikkeitä harjoitella ennen kuin liikkeidenkaappaus projektia varten voitiin aloittaa. Järjestelmä testattiin Lahden ammattikorkeakoulun tiloissa, mutta tilat projektia varten koettiin liian pieniksi. Projektipäällikön, Lahden ammattikorkeakoulun mediatekniikan opettajan Henri Koukan, kanssa etsittiin sopivaa kaappauspaikkaa liikkeille. Järjestelmää käytiin kokeilemassa eri paikoissa, kuten Lahden Messuhallissa ja Lahden Suurhallissa.

Järjestelmän käyttöönotto ja testaus olisi ollut hankalaa ilman apuvoimaa, joten testausavuksi pyydettiin Mikko Nuuttilaa, jotta voitiin keskittyä järjestelmän käyttöönottoon ja operointiin. Nuuttila toimi projektissa liikkeenkaappausnäyttelijänä järjestelmän testausvaiheessa. Projektin varsinaisessa kaappaussessiossa näyttelijänä toimi FC Kuusysin junioripelaaja, koska hän osasi suorittaa valmentajan opastuksella tarvittavat liikkeet oikeaoppisesti.

#### **5.2 Laitteet**

#### **5.2.1 NaturalPoint Optitrack**

NaturalPoint on vuonna 1997 perustettu yhdysvaltalainen yritys, joka kehittää ja toimittaa erilaisia ratkaisuja optiseen liikkeenkaappaukseen. He kehittävät myös yksilöllisiä näyttö- sekä liikkeenkaappausjärjestelmiä tietokoneisiin, videopeleihin ja armeijan simulaattoreihin. (NaturalPoint 2008.)

Lahden ammattikorkeakoulun mediatekniikan NaturalPointin optinen OptiTrack liikkeenkaappausjärjestelmä koostuu kalibrointivälineistä, markkereista, puvusta ja kahdeksasta kamerasta (KUVA 16). Liikkeenkaappausjärjestelmän käyttöä hallittiin kannettavalla tietokoneella, johon ladattiin ja asennettiin Arena liikkeenkaappaus-ohjelma.

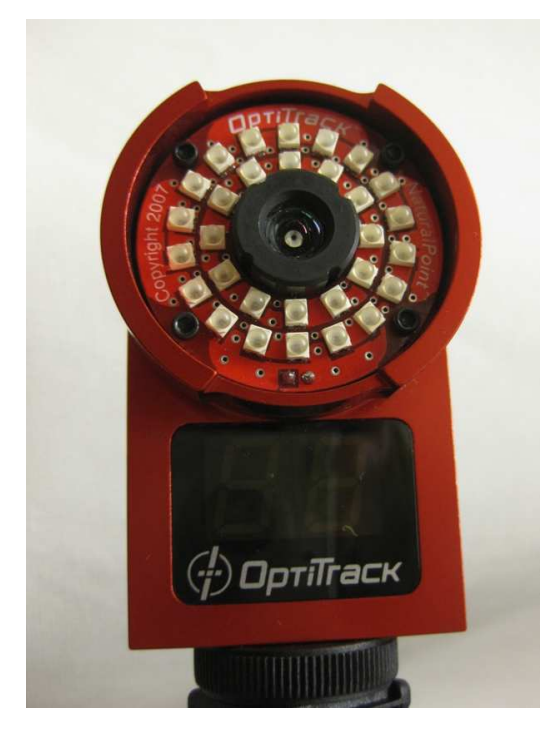

KUVA 16. Optitrack liikkeekaappaus-kamera.

#### **5.2.2 Liikkeenkaappauspuku ja markkerit**

Liikkeenkaappauspuku tehtiin järjestelmän käyttöönottoa varten omakätisesti, koska ammattitason liikkeenkaappauspuvun hankkiminen ei mahtunut koulun sen vuoden budjettiin. Pukua varten hankittiin kengät, lippalakki, paita, housut, vyö ja käsineet. Lahden ammattikorkeakoulun tekstiili- ja vaatetustekniikan opettaja Tuula Peippo-Havia ompeli paitaan sekä housuihin vastakappaleet markkereille. Kenkiin, lippalakkiin ja käsineisiin vastakappaleet kiinnitettiin liimaamalla.

Omatekoisen puvun käyttö oli melko epämiellyttävää ja se oli hieman epäkäytännöllinen; markkereiden lisäys pukuun oli rajoitettu niihin paikkoihin, joihin oli ommeltu vastakappaleet. Tulevaisuudessa, jos järjestelmää esiteltäisiin asiakkaille tai käytettäisiin esimerkiksi messuilla, ei puku toisi tarvittavaa ammattimaista ulkonäköä sen käyttäjälle. Järjestelmän testikäyttöön puku oli ihan riittävä, mutta tulevaisuutta ajatellen päätettiin koulun vuoden 2010 hankintoihin lisätä ammattitason liikkeenkaappauspuku. Puku on valmistettu venyvästä ja hengittävästä kankaasta, johon pystyi melkein mihin kohtaan tahansa lisäämään markkerin ja se on miellyttävä pitää päällä. Ennen liikkeenkaappaussessioita pukuun kiinnitettiin yhteensä 34 markkeria: 3 selkään, 3 lippalakkiin, 12 käsiin, 4 vyötärölle ja 12 jalkoihin (KUVA 17).

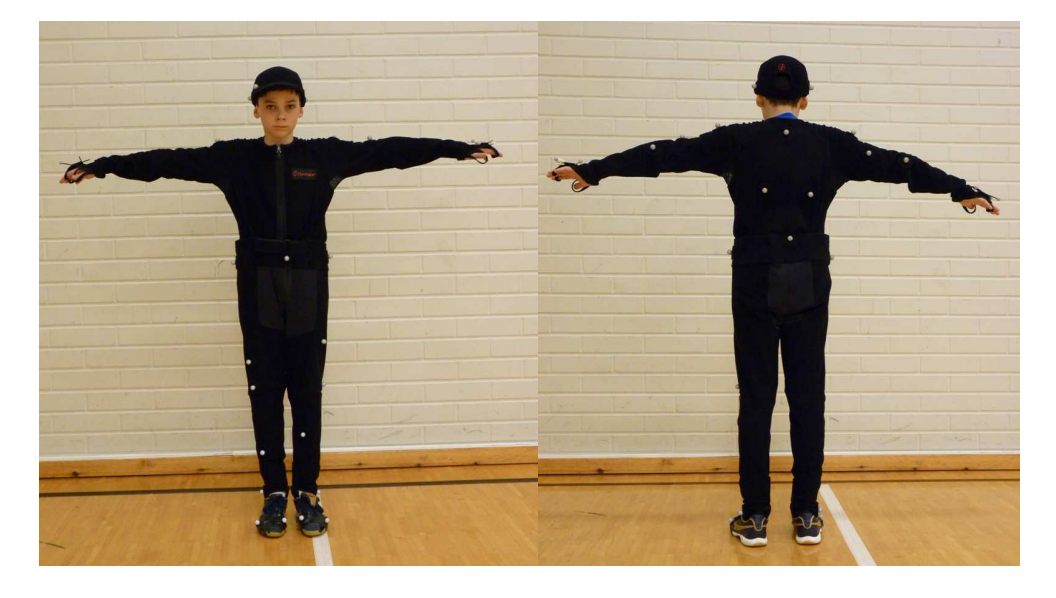

KUVA 17. Projektin liikkeenkaappaausnäyttelijä.

#### **5.2.3 Optitrack-kamerat**

Järjestelmän käyttöönottovaiheessa meillä oli käytössä kuusi Optitrackin V100 mallin kameraa. Huomasimme järjestelmän käyttötesteissä kaappaustilan liian pieneksi (halkaisija noin 1,2 metriä) ja markkereiden näkyvyyden kanssa oli pieniä ongelmia kuuden kameran asetuksilla, joten tilasimme puvun lisäksi kaksi uutta V100R2 mallin kameraa järjestelmään saadaksemme kaappaustilaa isommaksi ja lisätäksemme markkereiden näkyvyyttä. Kaappaustila kasvoi noin metrillä ja markkereiden näkyvyys parantui selkeästi.

Ennen kuin hankittiin kaksi lisää järjestelmään, kamerat asennettiin jokainen omaan jalustaan noin 2,4 metrin korkeudelle. Kamerat asemoitiin niin, että ne kuvasivat suunnillen kaappaustilan keskelle. Tällä kameroiden asemoinnilla kaappaustila oli pieni ja jalkojen markkereiden näkyvyydessä oli ongelmia. Ylimääräisten kameroiden hankinnan jälkeen ne kiinnitettiin neljään kamerajalustaan: kaksi kameraa yhteen jalustaan. Ylimmät kamerat tulivat 2,4 metrin korkeudelle ja alimmat kamerat 1,8 metrin korkeudelle (KUVA 18).

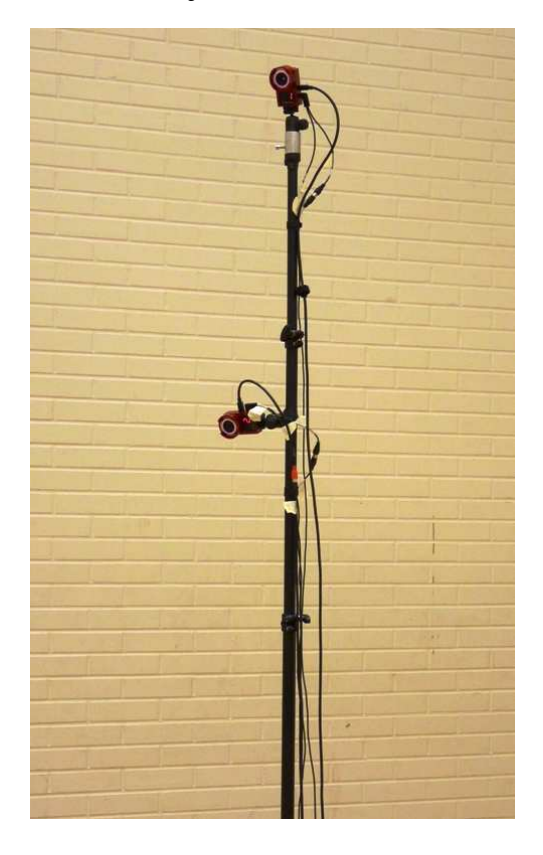

KUVA 18. Kamerat asennettuna jalustaan.

Ylemmäs sijoitetut kamerat kuvasivat enemmän näyttelijän ylävartalon liikkeitä ja alemmas sijoitetut kamerat alavartalon liikkeitä. Tällä kameroiden asemoinnilla saimme isomman kaappaustilan ja jalkojen markkerit näkyivät paremmin verrattuna kuuden kameran asetuksiin. Kamerat yhdistettiin toisiinsa RCA-synkronointijohdoilla, jotta ne kuvaisivat yhtä aikaa. Videokuvan tuomista varten kameroista tietokoneeseen, kameroihin kiinnitettiin USBjohdot, jotka kiinnitettiin USB-hubin kautta tietokoneeseen

# **5.3 Ohjelmat**

#### **5.3.1 NaturalPoint Arena**

Optitrack-järjestelmää varten täytyi hankkia ja ladata NaturalPointin oma Arena-liikkeenkaappaus-ohjelma (KUVA 19). Ohjelman avulla pystyi tarkastelemaan, mitä kamerat kuvasivat, joten kameroiden asemointi onnistui joko projektoimalla tietokoneennäytön kuvaa videotykillä seinälle tai katsomalla videokuvaa tietokoneennäytöltä. Järjestelmän ja näyttelijän kalibroinnit sekä liikedatan kaappaus tehtiin myös Arena-ohjelmalla. Liikedataan tuli aukkoja, jotka voitiin korjata Arena-ohjelmalla ennen kuin sitä aloitettiin jälkikäsitellä.

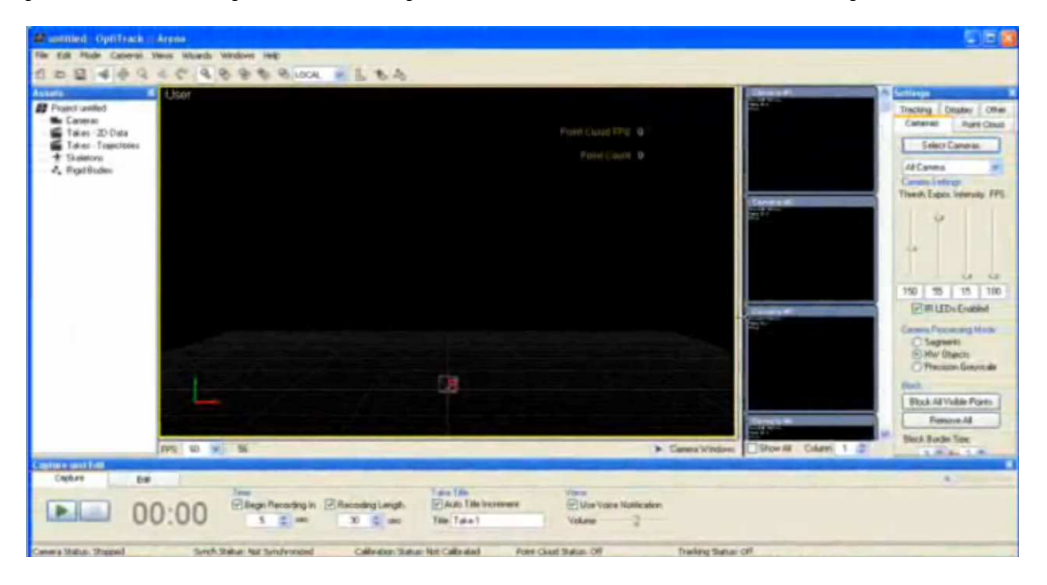

KUVA 19. Arena-ohjelman käyttöliittymä

#### **5.3.2 Autodesk MotionBuilder**

MotionBuilder-ohjelmaa käytetään projektissa liikedatan jälkikäsittelyssä. Liikedataa korjataan MotionBuilder-ohjelmassa tarvittaessa, jos korjaus ei onnistunut Arena-ohjelmassa. Osa liikkeistä koostui kahdesta osasta: alkujuoksusta ja itse loppusuorituksesta. Alkujuoksua varten MotionBuilderohjelmassa luodaan juoksusykli, jonka loppuun liitetään itse liikkeen suoritusosa. Jotkut liikkeet tarvitsee hienosäätöä, joka tapahtuu myös MotionBuilder-ohjelmassa. Valmis liikedata tallennetaan tarvittavaan muotoon jalkapalloliljahahmon animointia varten.

#### **5.4 Kalibroinnit**

#### **5.4.1 Järjestelmä**

Järjestelmä täytyi kalibroida joka kerta, kun se otettiin käyttöön, jotta kamerat tiesivät paikkansa toisiinsa nähden. Järjestelmän kalibrointi tehtiin käyttämällä kalibrointisauvaa ja -kolmiota. Ennen kalibrointia täytyi poistaa kaappaustilasta ja sen ympäriltä ylimääräiset valonlähteet ja kiiltävät esineet, jotka näkyivät ohjelmassa valemarkkereina. Valonlähteitä, joita ei voitu poistaa, täytyi peittää ohjelman kautta Block All Visible Points -valinnalla kameroiden videokuvassa (KUVA 20). Tämä jouduttiin tekemään mm. alimpien kameroiden videokuvassa näkyville vastapäätä olevien kameroiden LED-valoille. Peitetyt alueet muodostivat kuvaan harmaita suorakulmasia sokeita kohtia, joissa ohjelma ei havaitse markkereita lainkaan.

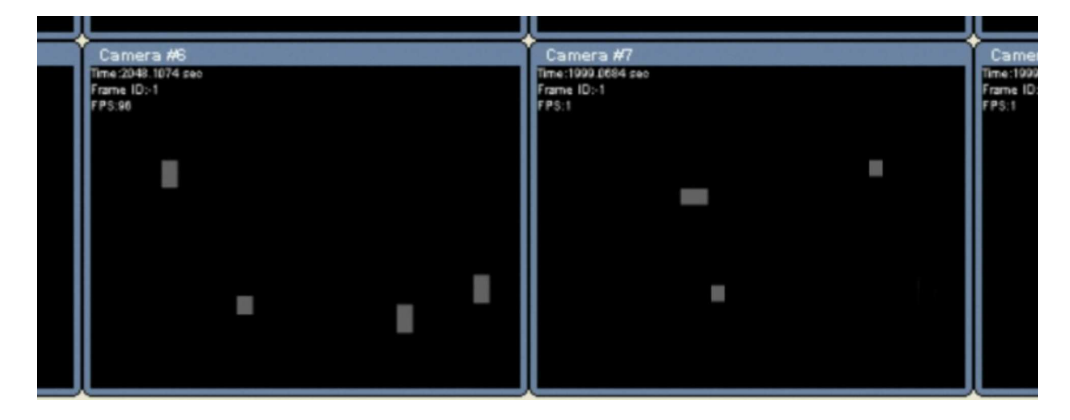

KUVA 20. Sokeita kohtia kamera kuuden ja seitsämän videokuvassa.

#### **5.4.2 Näyttelijä**

Kalibrointia sauvalla täytyi harjoitella monta kertaa ennen kuin sai tarpeeksi hyviä kalibrointituloksia. Tärkeintä oli pitää kalibrointisauvan markkeri mahdollisimman monen kameran näkyvyysalueella. Sauvalla käytiin läpi koko kaappausalue rajoja pitkin. Tämä tehtiin niin monta kertaa, että tulos oli tarpeeksi hyvä ohjelman mukaan. Kalibroinnin jälkeen kameroille näytettiin maataso kalibrointikolmiolla.

Näyttelijän kalibroinnilla annettiin tietoa näyttelijästä Arena-ohjelmalle, jotta se pystyi paikallistamaan markkerit näyttelijän puvussa. Paikallistettujen markkereiden perusteella ohjelma pystyi luomaan kolmiulotteisen esikatseluhahmon, jolla voitiin tarkastella reaaliaikaisesti varsinaisen tallennussession aikana tehtyjä liikkeitä. Näyttelijä meni T-asentoon, jonka aikana ohjelma paikallisti näyttelijässä olevat markkerit kameroiden videokuvan perusteella. Esikatseluhahmon raajoja liikutettiin markkereiden liikkeiden mukaan. Ohjelmalla voitiin automaattisesti määrittää, mitkä markkerit liikkuttivat mitäkin kehonosaa. Ohjelmalle syötettiin lisäksi näyttelijän pituus sekä hartioiden leveys, jotta se osasi luoda oikein esikatseluhahmon (KUVA 21). Esikatseluhahmo liikkuu reaaliaikaisesti ohjelman sisällä näyttelijän liikkeiden mukaan, mikä auttoi näkemään liikedataan tulleita virheitä.

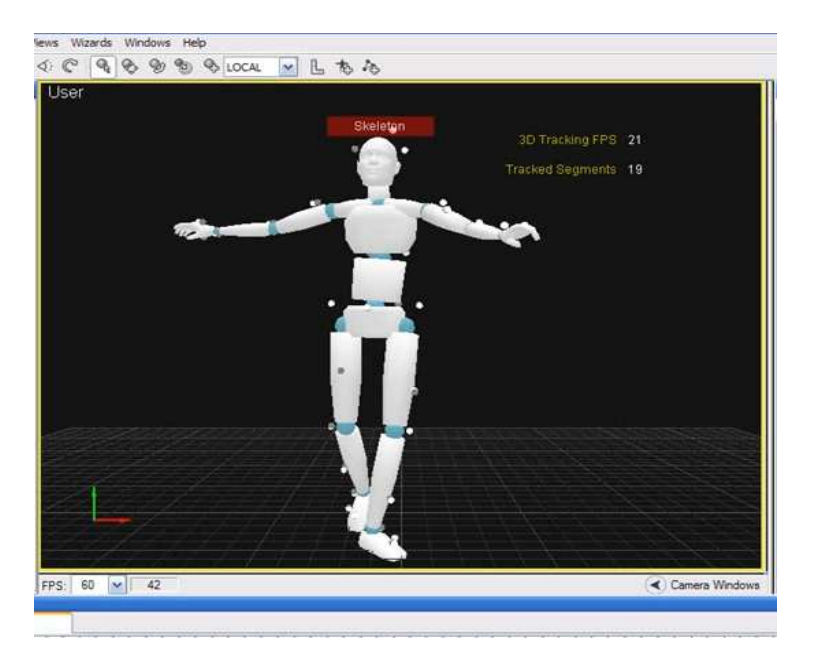

KUVA 21. Esikatseluhahmo Arena-ohjelmassa.

#### **5.5 Toteutus**

#### **5.5.1 Kaappauspaikka**

Järjestelmän käyttöönotossa ja testeissä käytimme Lahden ammattikorkeakoulun mediatekniikan lumelaboratoriota, mutta projektin liittyvien liikkeiden kaappausta varten tarvitsimme isompaa tilaa, jotta tarvittavat liikkeet olisi ollut mahdollista kaapata. Projektin liikkeenkaappauksissa täytyi käyttää jalkapalloa, jotta näyttelijä pystyi suorittamaan harjoitusliikkeet oikeaoppisesti. Pallon oikean liikeradan saamiseksi täytyi liikkeenkaappaustilan ympärillä olla riittävästi tilaa. Luokkatilan tai studiotilan käyttö ei välttämättä olisi ollut paras vaihtoehto liikkeenkaappauksille, koska pallo olisi voinut kimmota seinästä kaataen jalustan ja rikkoen kameran.

Kävimme Lahden Suurhallilla kokeilemassa liikkeenkaappauslaitteistoa, koska siellä oli tilaa sekä hyvät olosuhteet projektin varsinaiselle kaappaussessiolle (KUVA 22). Suurhallin lattia on tekonurmea mikä aiheutti hankaussähköisyyttä kävellessämme tekonurmella. Kameroita tai niiden jalustoja koskettaessa kamerat pimenivät sähköiskun takia. Emme edes päässeet kalibrointivaiheeseen, koska kamerat eivät pysyneet päällä.

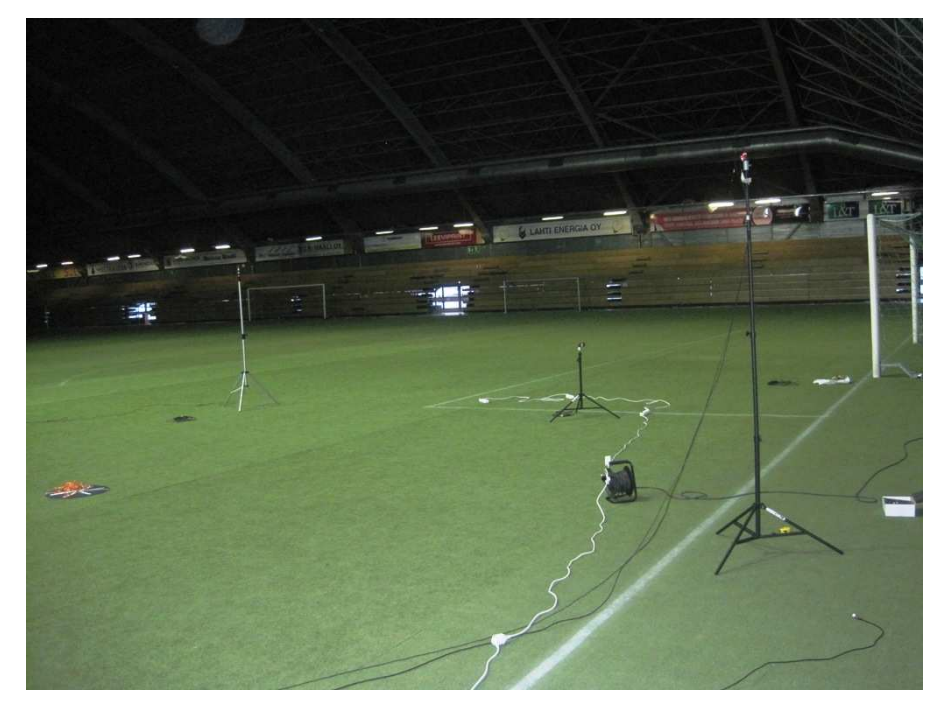

KUVA 22. Lahden Suurhalli.

Seuraavaksi kokeilimme laitteistoa Lahden Messuhallissa, jossa on betonilattia (KUVA 23). Siellä meillä ei ollut ongelmia sähköisyyden kanssa, mutta isoista hallin ikkunoista tulvi ulkoa luonnonvaloa. Osa kameroista tulkitsi ikkunoista tulevan valon markkereina, joka oli iso ongelma.

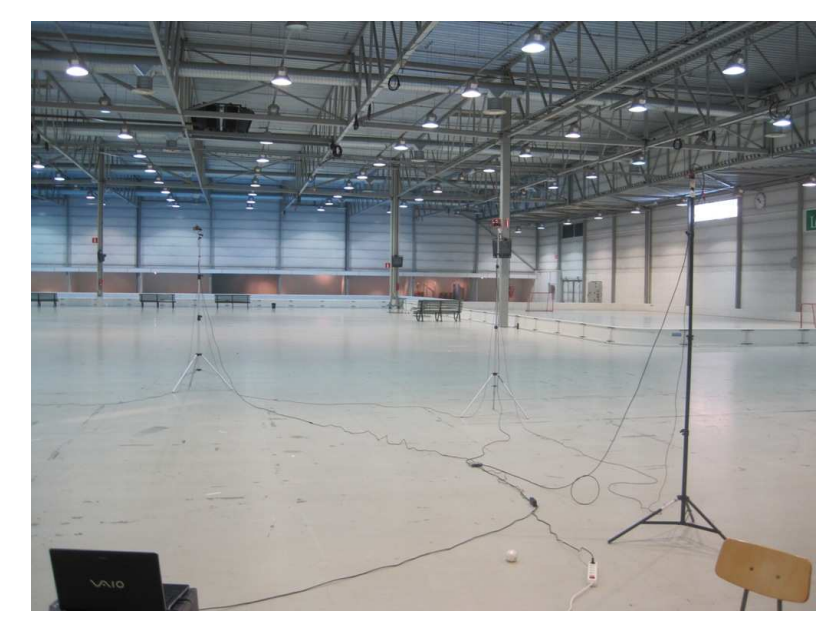

KUVA 23. Lahden Messuhalli.

Kävimme kokeilemassa myös kahdessa liikuntasalissa järjestelmän käyttöä, mutta niissä oli myös ongelmia ulkoa tulevan valon sekä kiiltäväpintaisen lattian kanssa. Lattiasta heijastui kameroihin valoa ikkunoista sekä kameroiden omista LED-valoista. Lopulta päädyimme käyttämään projektissa Lahden ammattikorkeakoulun sosiaali -ja terveysalan liikuntasalia, koska siellä pystyttiin kontrolloimaan ulkoa tulevan valon määrää.

#### **5.5.2 Kaappaustila**

Kamerajalustojen ja kameroiden asennuksen jälkeen kameroiden keskelle muodustui kaappaustila. Kaappaustilan koko mediatekniikan lumelaboratorio tiloissa oli hyvin pieni: leveys ja pituus noin 1-1,3 metriä riippuen kameroiden asemoinnista. Projektin liikkeenkaappauksia varten saimme aikaiseksi liikuntasaliin kaappaustilan, jonka leveys ja pituus oli 2,2 metriä ja korkeus 2 metriä (KUVA 24).

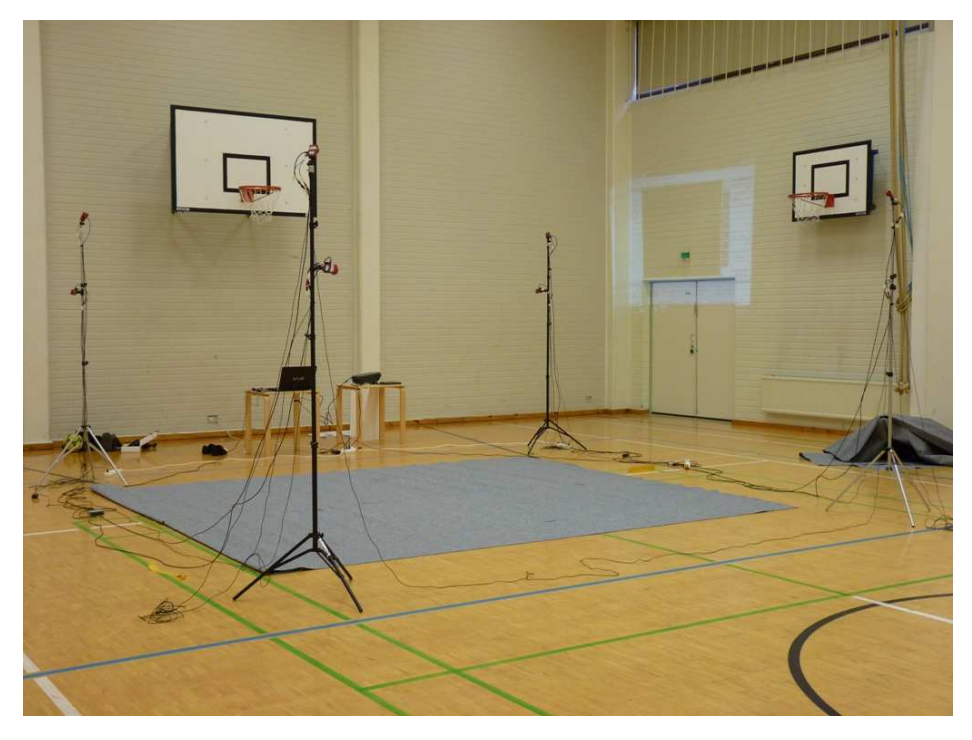

KUVA 24. Liikkeenkaappauslaitteisto asennettuna liikuntasaliin.

Osa harjoitusliikkeistä muodostui kahdesta osasta, alkujuoksusta ja loppusuorituksesta, joten liikkeiden osat jouduttiin kaappaamaan erikseen, koska kaappaustila ei ollut tarpeeksi iso saadaksemme osat kaapattua yhdellä kaappauksella. Kaappaustilan lattialle laitettiin kaksi isoa mattoa, jolloin kiiltävä pinta ei ollut enää ongelma. Mattoon merkittiin teipillä alue, jotta näyttelijä tiesi, missä liikkeet oli mahdollista kaapata.

Liikkeidenkaappaus voitiin aloittaa järjestelmän ja näyttelijän kalibrointien jälkeen. Jokainen liike aloitettiin aina T-asennolla, koska tämä helpotti liikkeiden muokkausta myöhemmin MotionBuilder-ohjelmassa. Arena-ohjelman kautta voitiin tarkastella näyttelijän liikkeitä kaappaussession aikana. Esikatseluhahmon kehonosa muuttui keltaiseksi, jos jonkin siinä kiinni olevan markkerin näki vain kaksi kameraa. Kehonosan muuttuessa punaiseksi yksi tai yksikään kameroista ei nähnyt siinä kehonosassa kiinni olevaa markkeria (KUVA 25). Kehonosa muuttui punaiseksi myös silloin, kun Arena-ohjelma ei osannut paikallistaa kehonosaan kiinnitettyjä markkereita. Kehonosan ollessa punainen 1-2 sekuntia pystyi sen vielä myöhemmin korjaamaan, mutta pitempiaikainen katoaminen olisi ollut liian vaikea korjata. Helpointa oli tallentaa liike uudestaan kuin käyttää ylimääräistä aikaa liikkeiden korjaukseen.

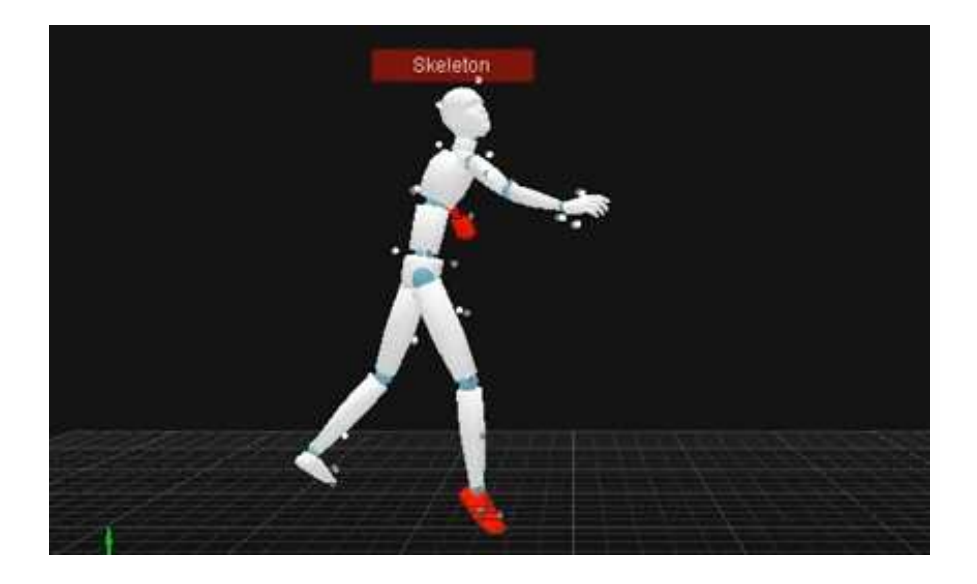

KUVA 25. Esikatseluhahmon jalka ja käsi punaisena.

Markkereiden liikedata oli kaappausten jälkeen videodata-muodossa, joka täytyi ensin muuttaa kolmiulotteiseksi paikkatiedoksi markkerin sijainnista, ennen kuin sitä pystyi korjaamaan tai tallentamaan jälkikäsittelyä varten. Markkerin sijainnin muuttaminen kolmiulotteiseksi paikkatiedoksi tehtiin jokaisen liikkeenkaappauksen jälkeen, koska silloin näki liikkeen lopullisen muodon. Liikkeet voitiin vielä kaapata uudestaan, jos tulos ei tyydyttänyt.

Projektin kaappaussessiossa kaapattiin 20 ottoa eri liikeryhmistä: puskut, haltuunotot, syötöt ja laukaisut. Jokainen otto kesti 30 sekunttia, ja eri otossa ehdittiin kaappaamaan 3-6 samaa suoritusta liikkeestä riippuen.

#### **5.6 Liikedatan käsittely**

#### **5.6.1 Korjaus**

Liikkeenkaappauksen jälkeen joitakin liikkeitä korjattiin ennen kun ne viedään MotionBuilder-ohjelmaan jälkikäsiteltäväksi. Välillä kamerat eivät nähneet jokaista markkeria, jolloin liikedataan syntyi aukkoja. Usean markkerin oltua peitettynä yhtä aikaa ne saattoivat vaihtaa paikkaa ohjelman sisällä, jolloin ne täytyi vaihtaa takaisin omille paikoilleen. Nämä virheet pystyi korjaamaan Arena-ohjelmassa olevalla liikedatan muokkaustyökalulla.

Esikatseluhahmon kehonosan mennessä punaiseksi tiedettiin, että jonkun markkerin liikedatassa oli aukko. Markkeri, jonka liikerataa haluttiin korjata, täytyi ensin valita joko editorista löytyvästä listasta tai esikatseluhahmosta. Editori näytti valitun markkerin liikkeen x, y ja z paikkakoordinaatit pistekäyrinä aikajanassa. Markkerin ollessa peitettynä käyrässä näkyi aukkoja, jotka täytyi korjata (KUVA 26). Aukot pystyi korjaamaan ohjelmassa olevalla Fill gaps

-työkalulla (KUVA 27). Työkalulla pystyi täyttämään pistekäyrän aukot puuttuvilla pisteillä automaattisesti kolmella eri täyttötyypillä. Aukon ollessa vain 1-3 pistettä käytettiin linear-vaihtoehtoa. Tällöin aukkoon lisätään pisteet suorana linjana aukon alkukohdasta aukon loppukohtaan. Aukon ollessa 3-5 täyttötyyppinä käytettiin cubic:a ja tästä ismopien aukojen täyttöön käytettiin angle-vaihtoehtoa, joka laskee pisteet aukkoon pistekäyrän kulman mukaan.

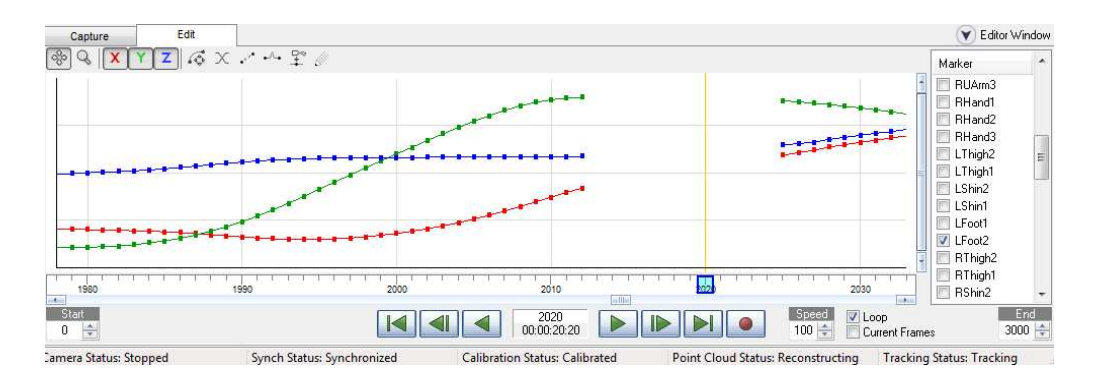

KUVA 26. Markkerin pistekäyrät, joissa aukot.

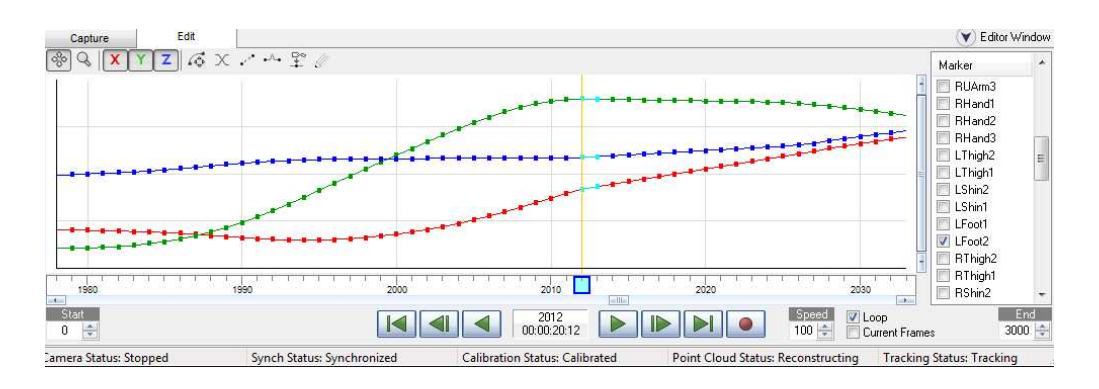

KUVA 27. Aukot korjattuna.

Liikedataan syntyi myös pientä piikkimäistä liikettä, mikä näkyi esikatseluhahmon liikkeessä pienenä tärinäliikkeenä. Ohjelmassa olevien eri suodattimien avulla pystyi tasoittamaan tätä pientä piikkimäistä liikerataa.

#### **5.6.2 Tallennusmuodot**

Liikedatan korjauksen jälkeen se oli valmis tallennettavaksi tarvittavaan tiedostomuotoon. Arena-ohjelmalla pystyi tallentamaan kolmeen eri tiedostomuotoon: C3D, BVH ja FBX. FBX on Autodeskin kehittämä ja omistama tiedostomuoto, johon voi tallentaa monenlaista eri dataa. FBX-tiedosto voi sisältää mm. kolmiulotteista geometriaa, tekstuureja, kameroita, valoja, liikedataa ja animaatioita. Tiedostoa voidaan siirrellä ohjelmasta toiseen, jos se tukee FBX-tiedostomuotoa. (Autodesk 2010.)

BVH on Biovision kehittämä tiedostomuoto, joka sisältää kaapattu liikedata tekstinä. Tiedostomuodossa on kaapatun näyttelijän luuston liikkeet hierarkkisessa muodossa. Tiedostomuoto on käytössä laajasti ja monet ohjelmat tukevat tätä tiedostomuotoa. (The University of Wisconsin Madison 2010.) Tiedostomuotoa voidaan käyttää hahmon animointiin ilman jälkikäsittelyä esimerkiksi Secondlife kolmiulotteisessa virtuaalimaailmassa. C3D on tohtori Andrew Dainis kehittämä, julkisessa käytössä oleva, tiedostomuoto, joka on yhteensopiva lukuisten ohjelmien kanssa ja siksi se onkin laajassa käytössä eri aloilla. Liikedata tallennetaan tiedostomuotoon pakkaamattomana numeeriseen muotoon.

MotionBuilder tukee kaikkia näitä kolmea eri tiedostomuotoa, mutta testien perusteella C3D-muoto on paras vaihtoehto. FBX-muoto on liian raskas MotionBuilder-ohjelmalle, koska ohjelma kaatui lähes joka kerta, kun siinä muodossa olevan tiedoston toi ohjelmaan. C3D-tiedostomuoto toimi tässä projektissa parhaiten, koska se sisälsi vain tarvittavan liikedatan, jota pystyy myöhemmin muokkamaan jälkikäsittelyssä helpoiten.

#### **6 YHTEENVETO**

Liikkeenkaappaus aiheena on mielenkiintoinen ja liikkeenkaappausjärjestelmän tutkiminen ja käyttö haastavaa. Järjestelmän käyttöönoton ja projektin aikana opittiin, kuinka aikaa vievää on saada halutut liikkeet kaapattua. Liikkeenkaappaukseen sisältyy monta eri vaihetta ennen kuin haluttu tulos saavutetaan. Opinnäytetyötä kirjoitettaessa ei liikkeitä päästy vielä jälkikäsittelemään, joten jälkikäsittely vain mainitaan opinnäytetyössä.

Liikkeenkaappausosuus projektissa venyi pitkälle, koska sitä varten ei löydetty sopivaa paikkaa. Järjestelmän käyttöönoton ja testauksen kannalta olisi voinut aloittaa projektilla, joka ei olisi vaatinut näin mittavia tiloja liikkeenkaappaukselle. Sopivan tilan puutteen vuoksi järjestelmän eri asetuksia oli vaikea testata, koska järjestelmä täytyi asentaa ja purkaa joka kerta kun se otettiin käyttöön. Asennus yksin saattoi kestää kahdesta kolmeen tuntiin, mikä kesti pidempään kuin itse liikkeidenkaappaus. Välillä laitteiston asennus ja purku alkoi käydä puuduttavaksi, koska ne täytyi tehdä joka kerta uudestaan. Mediatekniikan opettajien kesken on keskusteltu järjestelmän kameroiden asentamisesta jonkin luokkahuoneen seinille, jolloin järjestelmää ei enää tarvitsisi asentaa tai purkaa. Tämä nopeuttaisi liikkeidenkaappausta huomattavasti, koska järjestelmä ja näyttelijä täytyisi vain kalibroida, jonka jälkeen liikkeitä voisi kaapata saman tien.

Projektin aikana selvisi, että liikkeenkaappaus tulisi toteuttaa siihen tarkoitetussa tilassa, jolloin vältyttäisiin monilta tilan aiheuttamilta ongelmilta. Tällaisen tilan puuttuessa projektin aluksi tulisi selvittää ja kartoittaa lähialueella olevat tilat, jotka saattaisivat soveltua liikkeenkaappaukseen. Projektin ansiosta tiedetään, mihin Lahden ammattikorkeakoulun liikkeenkaappausjärjestelmä pystyy ja minkälaiset olosuhteet se tarvitsee. Tulevaisuudessa, jos liikkeenkaappauksia varten tarvitsee yhtä vaativia olosuhteita kuin tässä projektissa, voidaan sosiaali- ja terveysalan liikuntasalia hyödyntää tässä tarkoituksessa.

# **LÄHTEET**

#### **Painetut lähteet:**

Kitagawa, M. & Windsor, B. 2008. MoCap for Artists. Burlington: Elsevier Inc.

Liverman, M. 2004. The Animator's Motion Capture Guide. Massachusetts: Charles River Media Inc.

Parent, R., Ebert, D., Gould, D., Gross, M., Kazmier, C., Keiser, R., Lumsden, C., Menanche, A., Mülle-Fischer, M., Musgrave, K., Pauly, M., Peachey, D., Perlin, K., Pfister, H., Sharpe, J., Wicke, M., Wilkins, M., Woolridge, N. & Worley, S. 2010. Computer Animation Complete. Burlington: Elsevier Inc.

#### **Internetlähteet**

Autodesk. 2010. Detailed Features [viitattu 17.3.2010]. Saatavissa: http://www.autodesk.co.uk/adsk/servlet/index?siteID=452932&id=13110864

CD3.ORG. 2010. An introduction to C3D files [viitattu 03.03.2010] Saatavissa: http://c3d.org/introduction.html

Emery, D. 2009. Sony joins new 'controller wars'. BBC [viitattu 21.1.2010]. Saatavissa: http://news.bbc.co.uk/2/hi/8080436.stm

Ellis, J. 2010. What is Motion Capture Technology?. Wisegeek [viitattu 21.2.2010]. Saatavissa: http://www.wisegeek.com/what-is-motion-capturetechnology.htm

FC Kuusysi Lahti Finland. 2010. Joukkueet [viitattu 17.3.2010]. Saatavissa: http://www.fckuusysi.fi/?id=joukkueet

Metamotion. 2010. Who uses Motion Capture? [viitattu 20.2.2010]. Saatavissa: http://www.metamotion.com/motion-capture/motion-capture-who-1.htm

NaturalPoint. 2008. Announces Continued Breakthroughs in Low Cost Optical Motion Capture [viitattu 17.3.2010]. Saatavissa: http://www.naturalpoint.com/optitrack/corporate/press/20080211.html

Orman, M. 2009. High Definition Motion Capture Tyrell Innovations. [viitattu 21.2.2010]. Saatavissa: http://tyrell-innovationsusa.com/shop/index.php?option=com\_content&view=article&id=9&Itemid=8

Paul, I. 2009. Five Things I Want to Know about Project Natal. PC World [viitattu 20.2.2010]. Saatavissa: http://www.pcworld.com/article/165944/five\_things\_i\_want\_to\_know\_about \_project\_natal.html

Polhemus. 2010. Soldier Tracking [viitattu 20.2.2010]. Saatavissa: http://www.polhemus.com/?page=Military\_Soldier\_Tracking.

Ramsey, J. 2009. Ford uses videogame/movie-style motion capture software to aid vehicle design. Autoblog [viitattu 20.2.2010]. Saatavissa: http://www.autoblog.com/2009/12/26/ford-usesgame-and-movie-stylemotion-capture-software-to-aid-veh/

The University of Wisconsin Madison. 2010. Biovision BVH [viitattu 2.3.2010]. Saatavissa: http://www.cs.wisc.edu/graphics/Courses/cs-838- 1999/Jeff/BVH.html

Thompson, A. 2010. Anatomy of a Motion-Capture Scene in Avatar. Popular Mechanics [viitattu 20.2.2010]. Saatavissa: http://www.popularmechanics.com/technology/industry/4339457.html

Wikipedia. 2010. Motion capture [viitattu 3.2.2010]. Saatavissa: http://en.wikipedia.org/wiki/Motion\_capture

# **Kuvat**

KUVA 1. Yksinkertainen keyframe -animaatio, Erkki Brotkin 2010.

KUVA 2. Valokuva pelikaanin lennosta [viitattu 14.01.2010]. Saatavissa: http://upload.wikimedia.org/wikipedia/commons/e/e0/Marey\_-\_birds.jpg

KUVA 3. Piirustus rotoscope-laitteesta. [viitattu 02.01.2010]. Saatavissa: http://upload.wikimedia.org/wikipedia/commons/7/71/US\_patent\_1242674\_fi gure\_3.png

KUVA 4. Ylhäällä naisnäyttelijä, alhaalla robottihahmo Brilliance. [viitattu 15.03.2010]. Saatavissa: http://www.youtube.com/watch?v=HZY5\_ZzRdbk

KUVA 5. Potilaalle suoritetaan kävelyanalyysia. Kuvankaappaus. [viitattu 03.03.2010]. Saatavissa: http://www.medicalmotion.com/system\_demo1.html.

KUVA 6. Vas. Na'vi hahmo & Oik. Zoe Saldana. Kuvankaappaus. [viitattu 12.02.2010]. Saatavissa: http://www.youtube.com/watch?v=zt3sfdlRmxQ.

KUVA 7. Koehenkilö ja autosimulaattori. Kuvankaappaus. [15.02.2010]. Saatavissa: http://www.youtube.com/watch?v=HqOd3ptQlZo.

KUVA 8. Gypsy6 liikkeenkaappauspuku. [15.02.2010]. Saatavissa: http://www.metamotion.com/gypsy/gypsy-motion-capture-system.htm

KUVA 9. Vicon liikkeenkaappauskamera. Erkki Brotkin 2010.

KUVA 10. Vicon Blade liikkeenkaappaus-ohjelman käyttöliittymä. Kuvankaappaus. [viitattu 27.03.2010]. Saatavissa: http://www.youtube.com/watch?v=bkxpJbvFDNw.

KUVA 11. MotionBuilder-käyttöliittymä. Erkki Brotkin 2010.

KUVA 12. Passiivinen markkeri kiinni alustassaan. Erkki Brotkin 2010.

KUVA 13. Näyttelijä päällään liikkeenkaappauspuku. Erkki Brotkin 2010.

KUVA 14. Kaappaustila merkattuna lattiaan ympyrällä. Kuvankaappaus. [viitattu 24.3.2010] Saatavissa: http://www.youtube.com/user/NaturalPointInc#p/c/4 17F2589E95EFCA9/0/OVLmJqzeO\_I.

KUVA 15. Kalibrointisauva ja kolmio, Erkki Brotkin 2010.

KUVA 16. Optitrack liikkeenkaappauskamera, Erkki Brotkin 2010.

KUVA 17. Projektin liikkeenkaappausnäyttelijä, Erkki Brotkin 2010.

KUVA 18. Kamerat jalustassa, Erkki Brotkin 2010.

KUVA 19. Arena-ohjelman käyttöliittymä, Erkki Brotkin 2010.

KUVA 20. Sokeita kohtia kamera kuuden ja seitsämän videokuvassa, Erkki Brotkin 2010.

KUVA 21. Esikatseluhahmo Arena-ohjelmassa, Erkki Brotkin 2010.

KUVA 22. Lahden Suurhalli, Erkki Brotkin 2010.

KUVA 23. Lahden Messuhalli, Erkki Brotkin 2010.

KUVA 24. Liikkeenkaappauslaitteisto asennettuna liikuntasaliin, Erkki Brotkin 2010.

KUVA 25. Esikatseluhahmon jalka ja käsi punaisena, Erkki Brotkin 2010.

KUVA 26. Markkerin pistekäyrät, joissa aukot, Erkki Brotkin 2010.

KUVA 27. Aukot korjattuna, Erkki Brotkin 2010.

# **LIITTEET**

Liite-dvd, joka sisältää:

- Liikkeenkaappauksella toteutettuja lyhyitä animaatiovideoita.
- Kuvia liikkeenkaappausprosessista.
- Kaapattuja liikeitä FBX, BVH ja C3D tiedostomuodoissa.